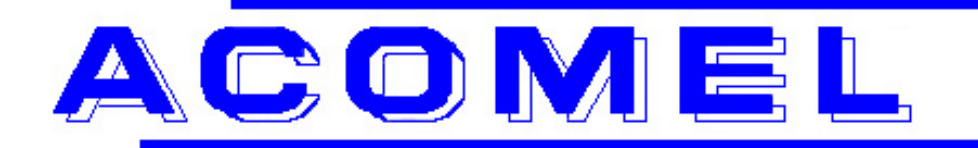

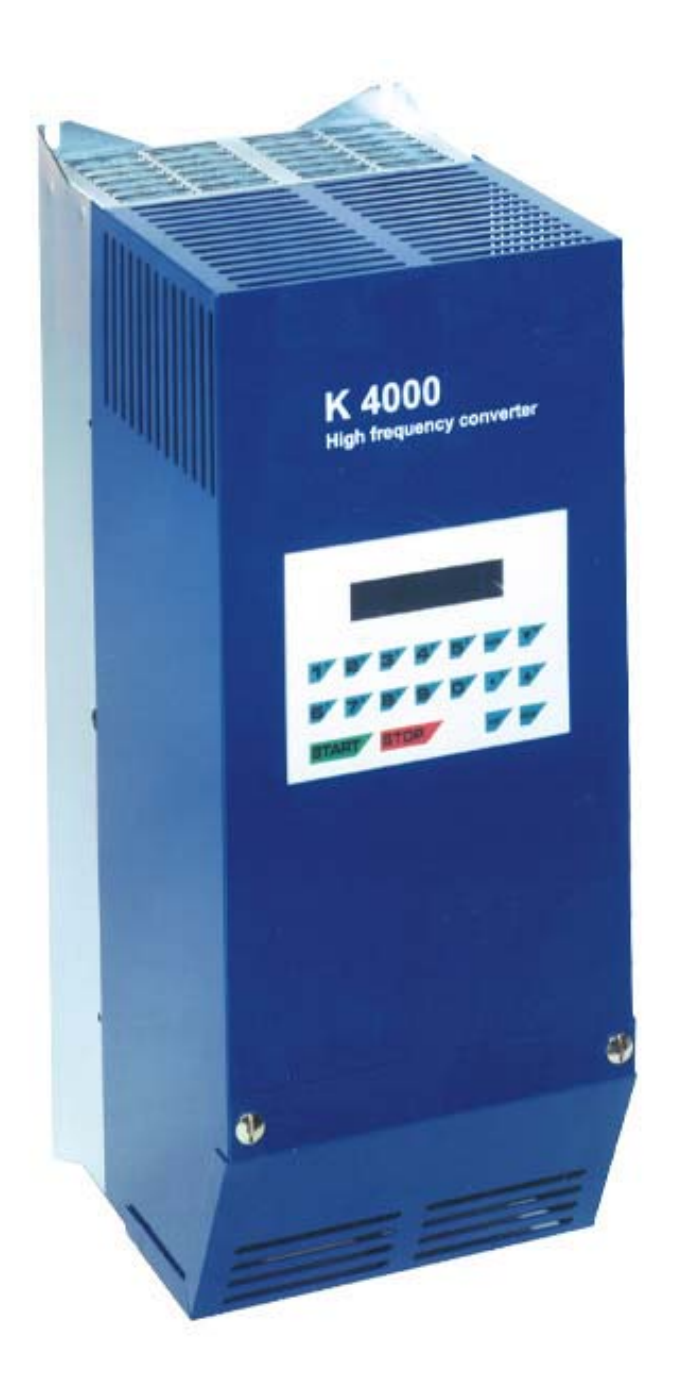

# **K4000 - USER MANUAL**

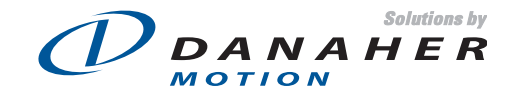

**25-11-03 S476 -gb-0348**

Empty page

#### **TABLE OF CONTENT**

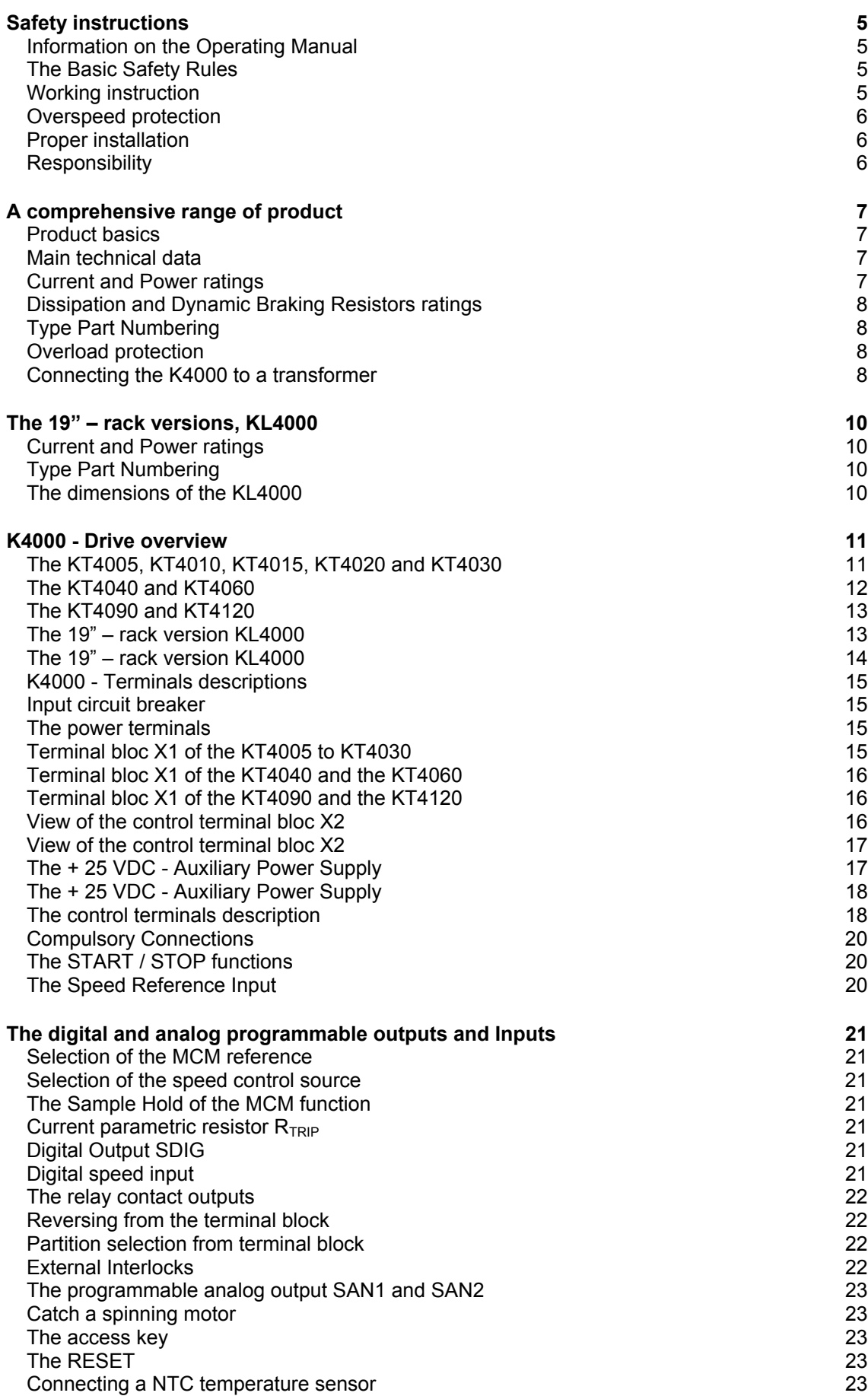

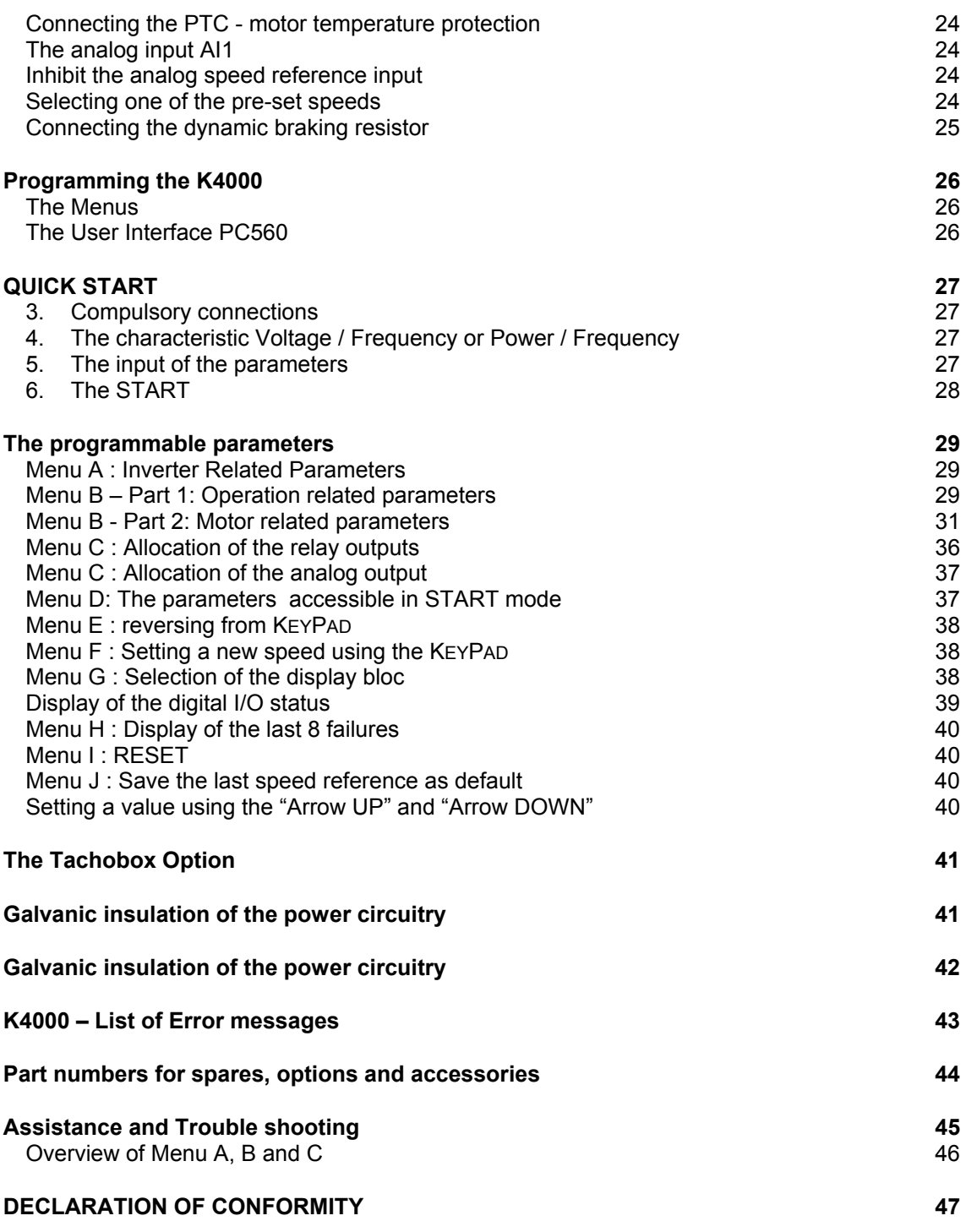

Valid from Software Version V15 dated January 2002 or later

#### <span id="page-4-0"></span> *Safety instructions*

#### **Information on the Operating Manual**

This operating manual applies to the K4000 frequency inverter family. It describes the connections and basic functions of the standard models.

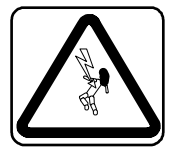

**CAUTION!** Danger of death by electrocution

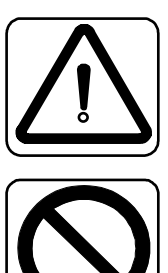

**CAUTION!** Absolutely essential

**FORBIDDEN!** Incorrect operation, may lead to damage.

#### **The Basic Safety Rules**

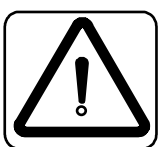

#### **First read the user manual**

Before installing and commissioning, it is important for such personal to read carefully the operating instructions and safety warnings.

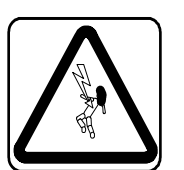

#### **Electric drives are potentially dangerous**

- Electrical voltages > 230 V/460 V
- High voltages may still be present up to 5 minutes after the power has been cut off. Therefore you must always check for presence of power and voltages!
- In STOP mode, the drive remains active and the motor terminals are at a potential of 300 VDC against the ground.
- Rotating parts
- Hot surfaces

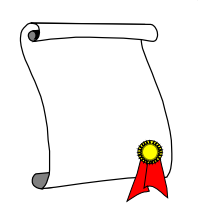

#### **Your qualification**

- In order to prevent personal injury and damage to property, only personnel with electrical engineering qualifications may work on the device.
- According to IEC364, DIN VDE0100, the qualified personnel must be familiar with the User Manual
- Have knowledge of national standards and accident prevention regulations

#### **Working instruction**

#### **During installation observe the following instructions:**

- Always comply with the connection conditions and technical specifications.
- Comply with the standards for electrical installations, such as regarding wire gauges, grounding lead and ground connections

<span id="page-5-0"></span>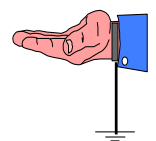

The converter control board uses a large number of MOS (Metal Oxide Semiconductor) which are highly sensitive to electrostatic charge.

To avoid any damages to the control board

- wear an earthing strap and always handle the board by the extractors
- make sure you are working on an earthen anti-static floor
- use anti-static packing material only

#### **Overspeed protection**

If an overspeed protection is required, it must be provided by the motor manufacturer as this function is not integrated in the drive

#### **Proper installation**

Inverter drives are components that are intended for installation within electrical systems or machines. The inverter may not be commissioned or put into operation until it has been established that the machine as a unit complies with the provisions of the EC Machinery Directive (89/392/EEC) as well with the standard EN 60204 (Safety of machines).

If the frequency inverter is used for special applications the specific standards and regulations for this environment must always be observed.

Repairs may only be carried out by authorized repair workshops. Unauthorized opening and incorrect intervention could lead to physical injury or material damage. The warranty provided by DANAHER-MOTION would thereby be void.

#### **Responsibility**

Electronic devices are fundamentally not fail-safe. The company setting up and/or operating the machine or plant is itself responsible for ensuring that the drive is rendered safe if the device fails.

The standard EN 60204-1/DIN VDE 0113 "Safety of machines", in the section on "Electrical equipment of machines", stipulates safety requirements for electrical controls. The requirements to comply with are intended to protect the integrity of personnel and machines and to maintain the function capability of the machine or plant. The function of an emergency off system does not necessarily have to cut the power supply to the drive.

To protect against risk of injury, it may be more beneficial to maintain individual drives in operation or to initiate specific safety sequences. The emergency stop process may be assessed by means of a risk analysis of the machine or plant, including the electrical equipment to EN 1050. Part of this analysis is determined by the selection of the circuit category in accordance with prEN 954 "Safety of machines – Safety related parts of controls".

#### <span id="page-6-0"></span>*A comprehensive range of product*

#### **Product basics**

The **K4000** is a high frequency inverter designed for application up to **4000 Hz**. The **K4000** family consists of several models with output ratings from **5 to 120 kVA.** the selective harmonic suppression -**SHS** - developed by DANAHER-MOTION, is aimed at reducing motor losses and winding stresses without output filter.

- The KEYPAD PC560 control unit can be integrated on the front panel or supplied as a separate remote control unit.
- The drive is equipped with a RS232 / 422 serial link. A communication protocol in terminal mode for PC is available on request
- The **UL certification of the KT4000 is in process**
- The 19" rack version KL4000 will not be UL certified

#### **Main technical data**

- Input voltage, all units, 3 x 200 V to 3 x 480 V auto-ranging, no line transformer
- Output voltage  $V_{RMS}$  : 0 ...  $U_{IN}$ , max. 3 x 460 V
- Output frequency range 0 … 4000 Hz
- Ambient temperature 40°C
- Continuous current overload 120% without time limitation
- Max current overload 150% for 1 min / every 10 min
- Short-circuit protection: suitable for use on a circuit capable of delivery not more than 5000 A<sub>RMS</sub> symmetrical Amperes, 480 V maximum.

#### **Current and Power ratings**

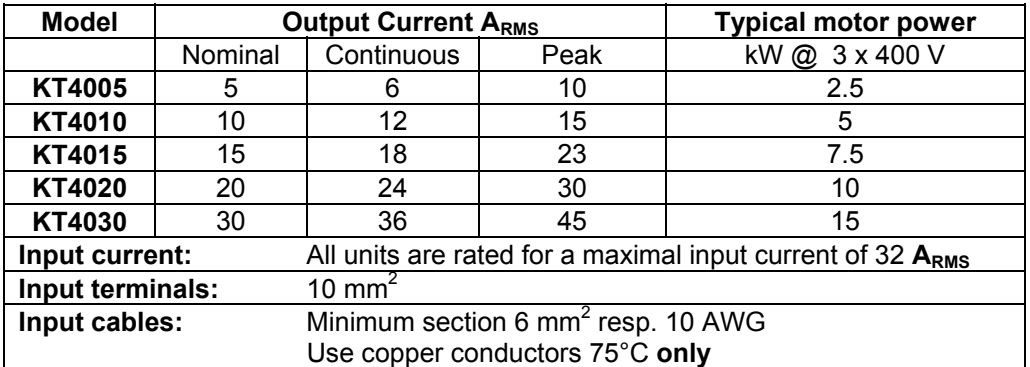

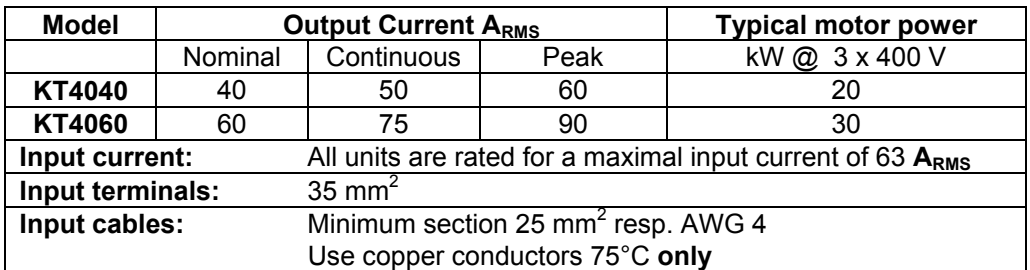

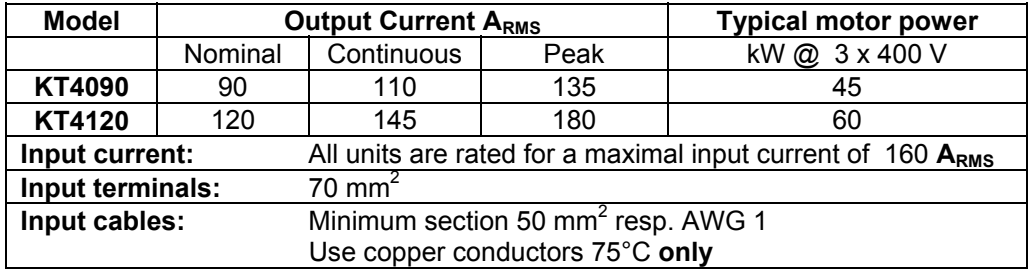

#### <span id="page-7-0"></span>**Dissipation and Dynamic Braking Resistors ratings**

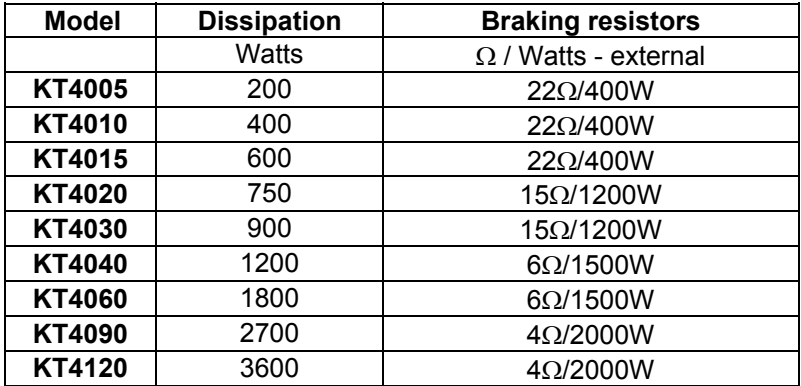

#### **Type Part Numbering**

**Standalone IP20 units** 

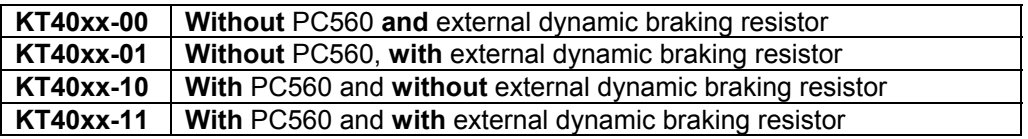

#### **IP54 cabinet unit**

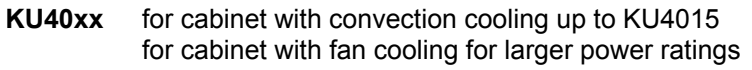

- **KV40xx** for cabinet with heat exchanger air air
- **KW40xx** for cabinet with heat exchanger air water
- **KQ40xx** for cabinet with air conditioning

#### **Overload protection**

UL requires an external overload protection

#### **Connecting the K4000 to a transformer**

The K4000 can be connected to any input voltage from 3 x 200 V to 3 x 480 V, 50 / 60 Hz, without a line transformer.

Nevertheless, if the input voltage is higher than 480 V or the installation requires a galvanic insulation in front of the drive, following rules must be respected:

- Don't use an auto-tranformer but only a **transformer with separated windings.**
- The output voltage of the transformer should not be higher than **460 V.**

#### The dimensions of the KT4000

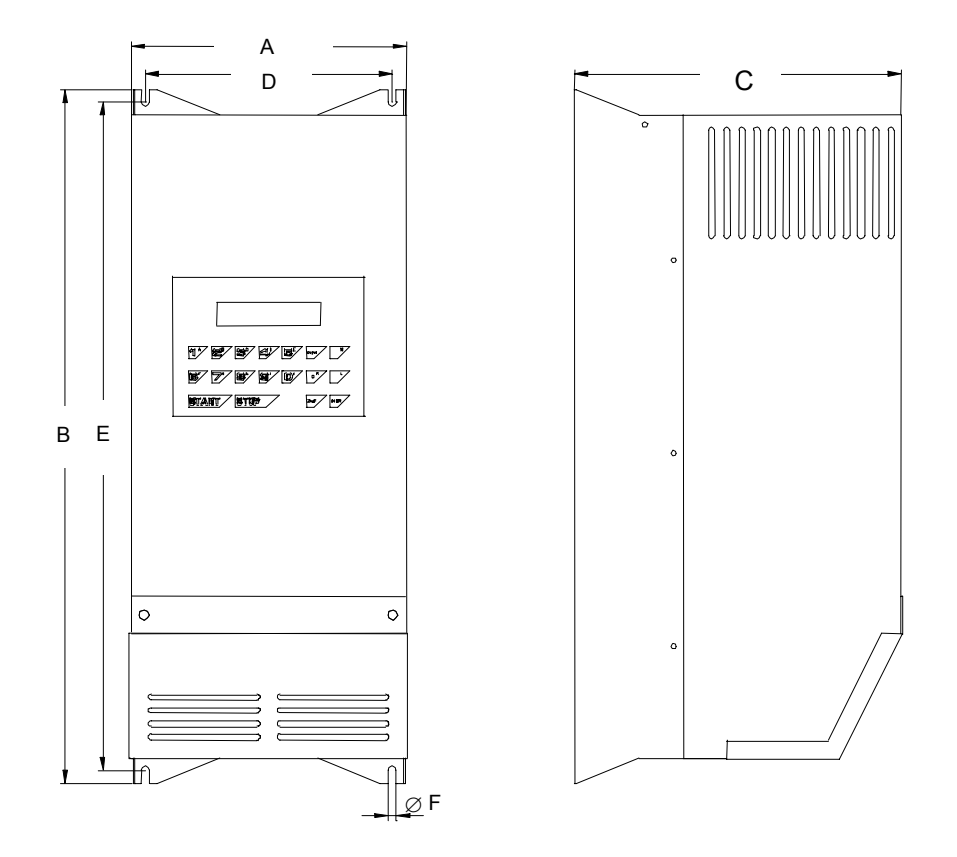

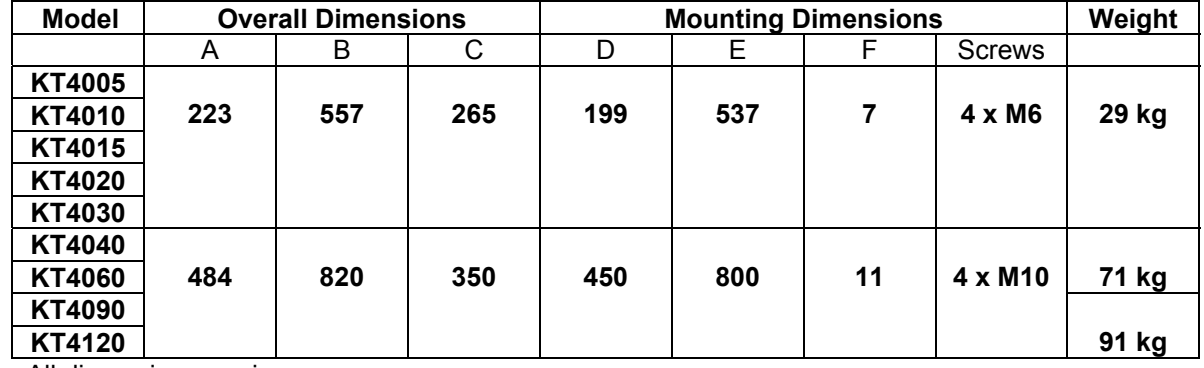

All dimensions are in mm

#### **Cabinet enclosure**

- 1. The cabinet size and / or cabinet fan cooling, heat exchanger, air conditioning must be sized according the power dissipation shown on the table page 7.
- 2. The minimum distances between cabinet walls and the drive (left, right, top and bottom) as well between drives mounted side by side in the same cabinet are 100 mm.

<span id="page-9-0"></span>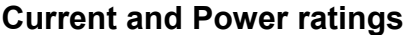

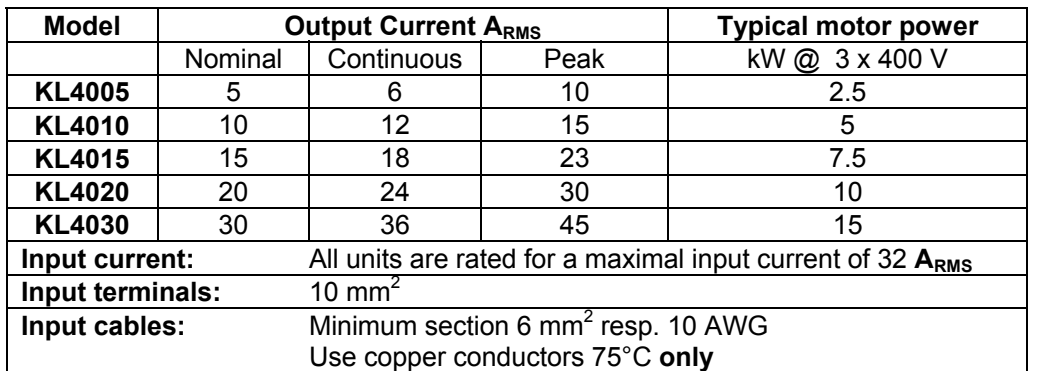

#### **Type Part Numbering**

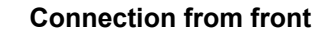

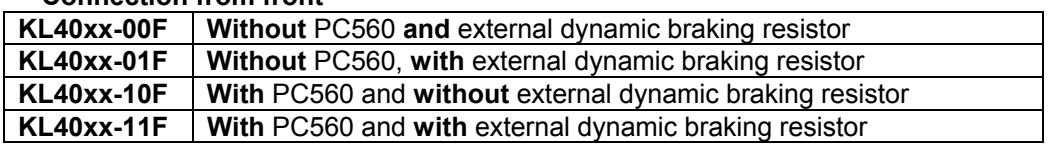

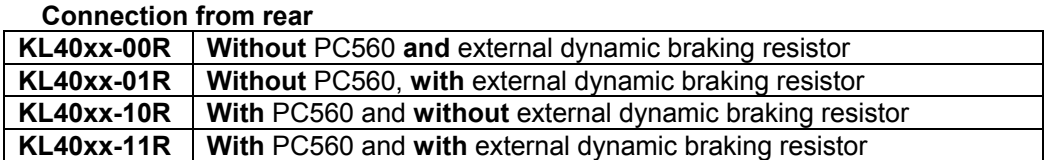

#### **The dimensions of the KL4000**

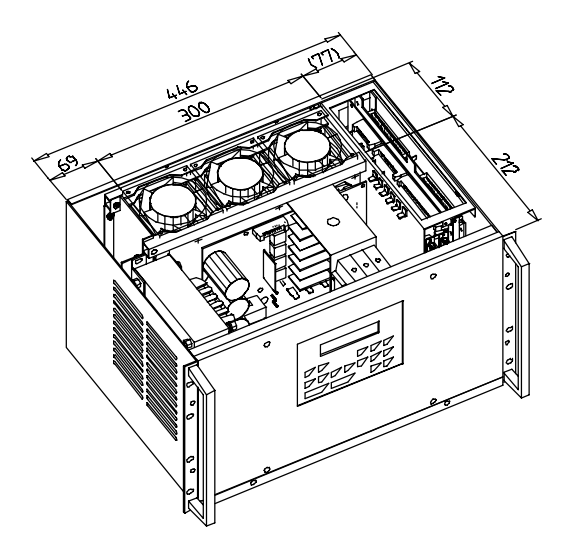

All units have the same dimensions

#### **Mounting Instructions**

- 1. The area on top of the 3 fans, whole width and 112 mm depth, must remain free for correct cooling of the heat sink. At least 50 mm must be available on bottom and top of this area.
- 2. On the left side they are ventilation opening to allow a correct cooling of the chopper inductance. Those opening must not be covered.

Unit height:  $6U = 265.9$  mm Weight: 29 kg

#### **The KT4005, KT4010, KT4015, KT4020 and KT4030**

<span id="page-10-0"></span>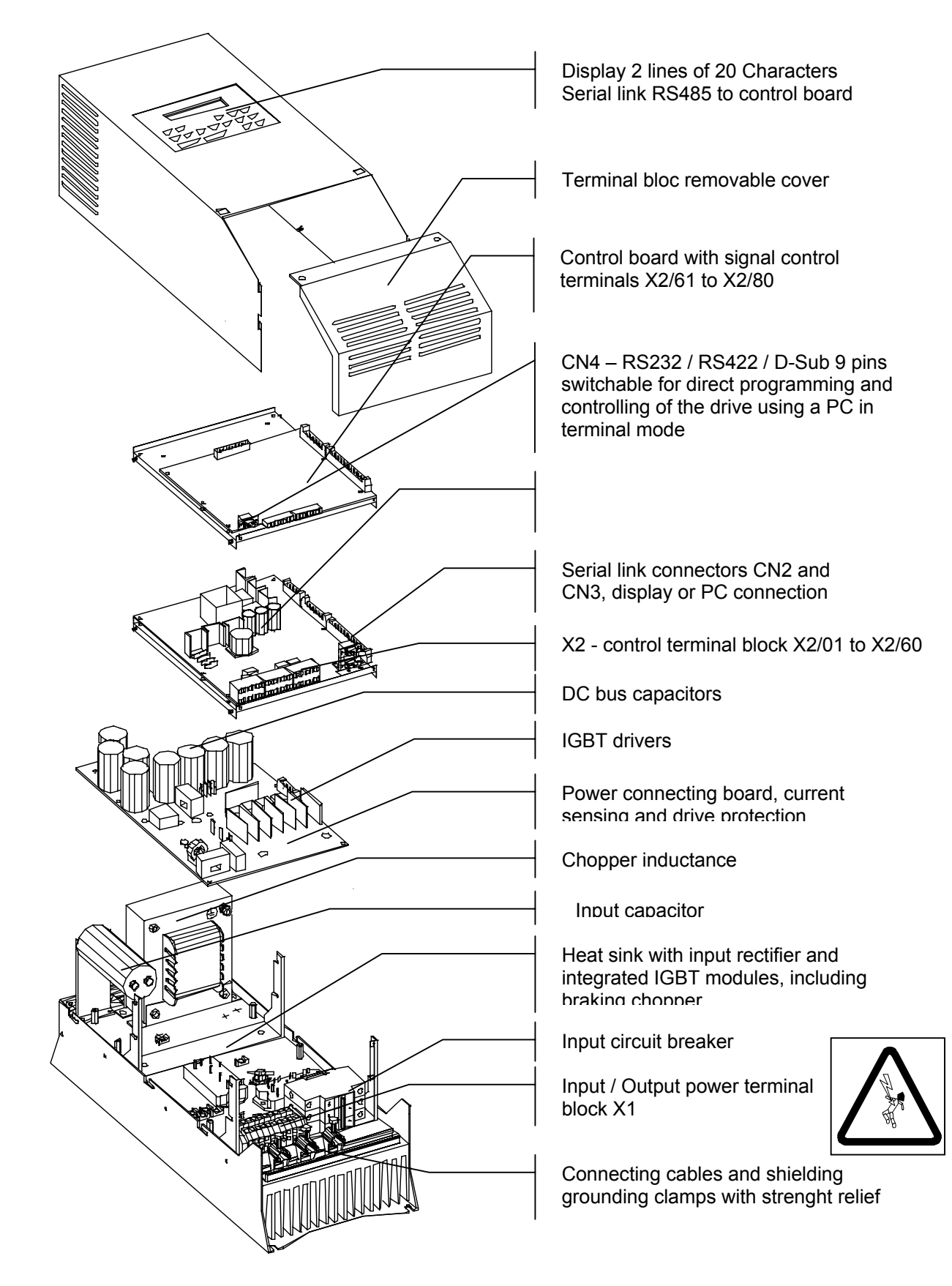

#### **The KT4040 and KT4060**

<span id="page-11-0"></span>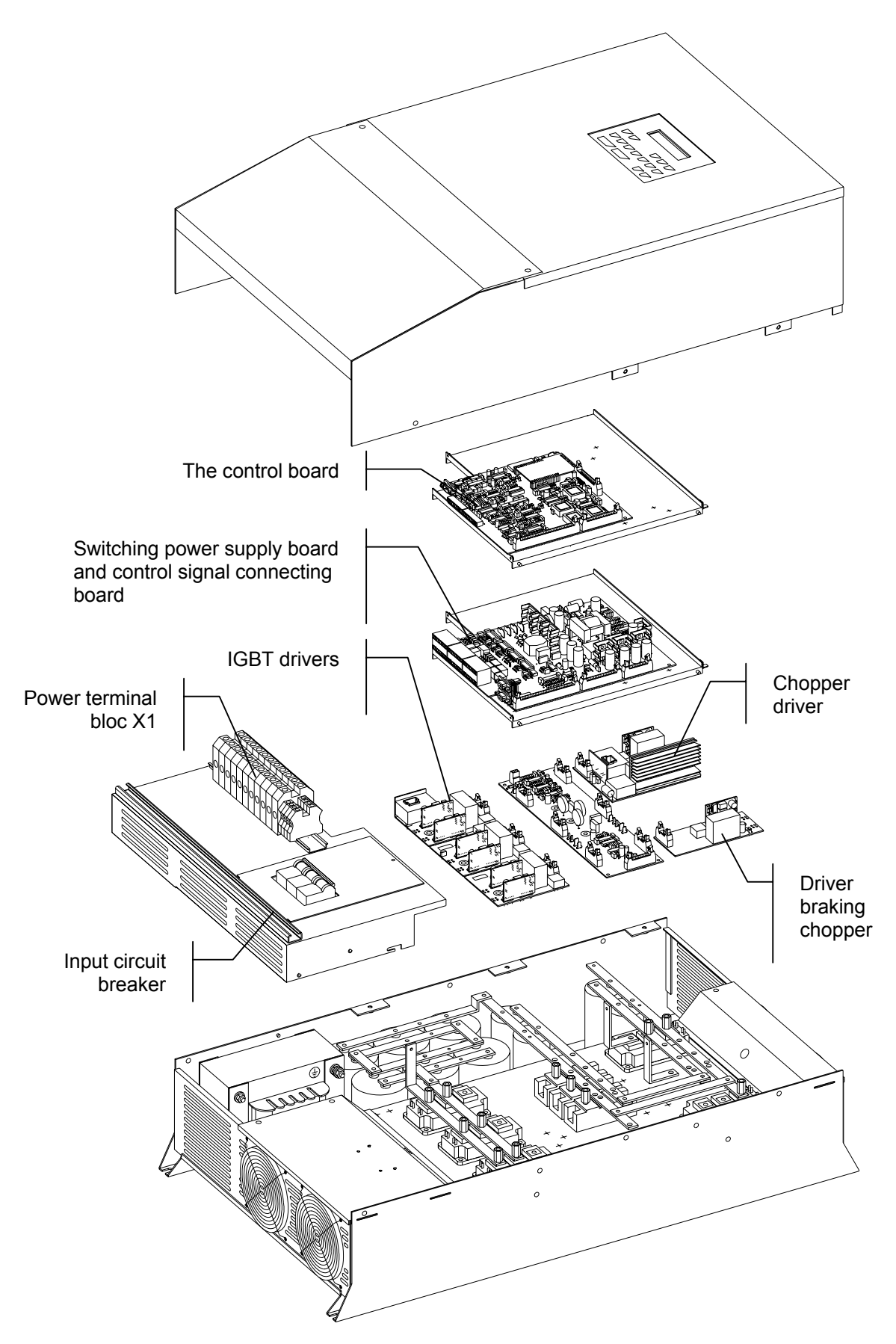

<span id="page-12-0"></span>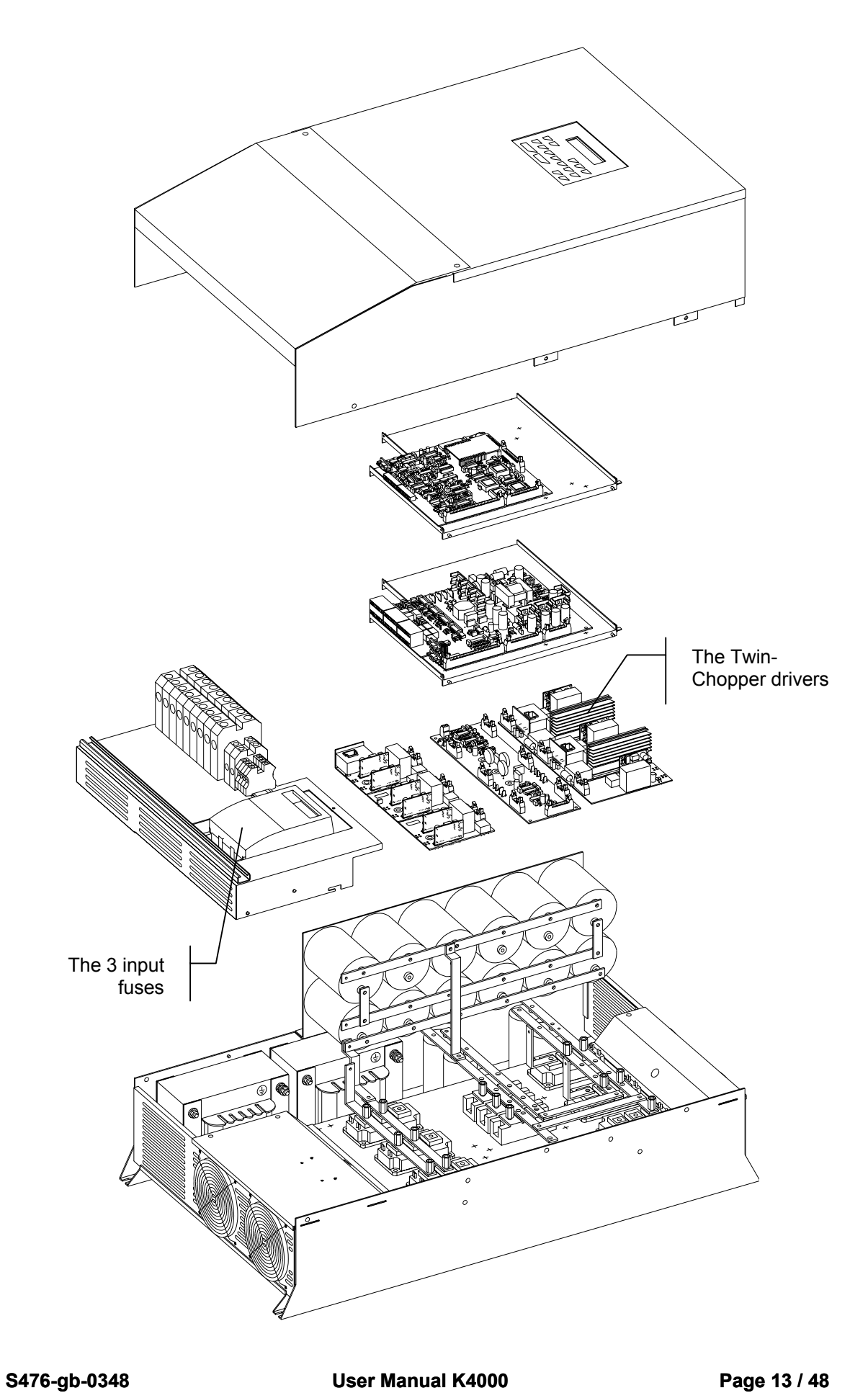

#### <span id="page-13-0"></span>**The 19" – rack version KL4000**

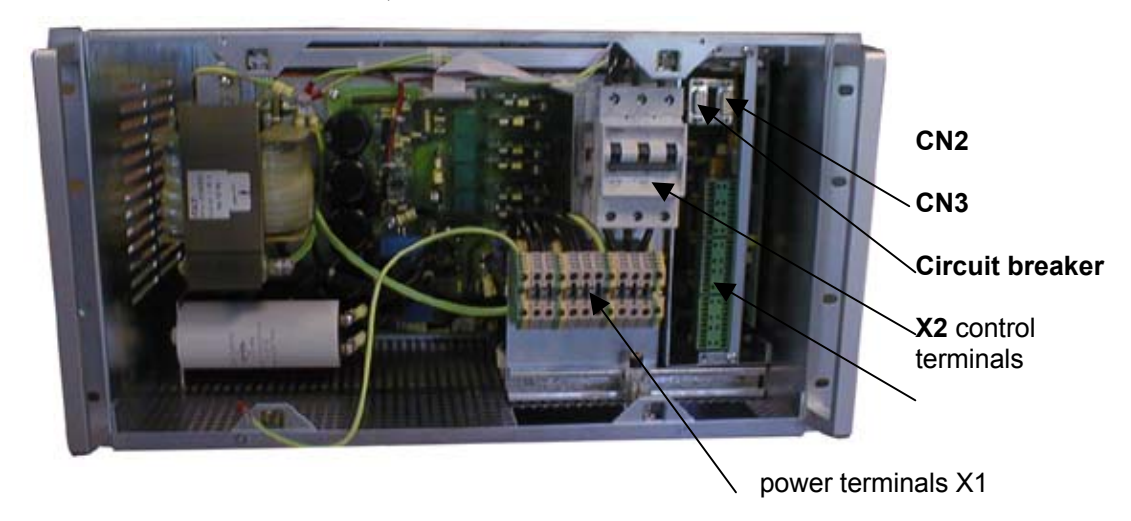

**The terminal blocks, connection for front access:**

**The terminal blocks, connection for access from the back** 

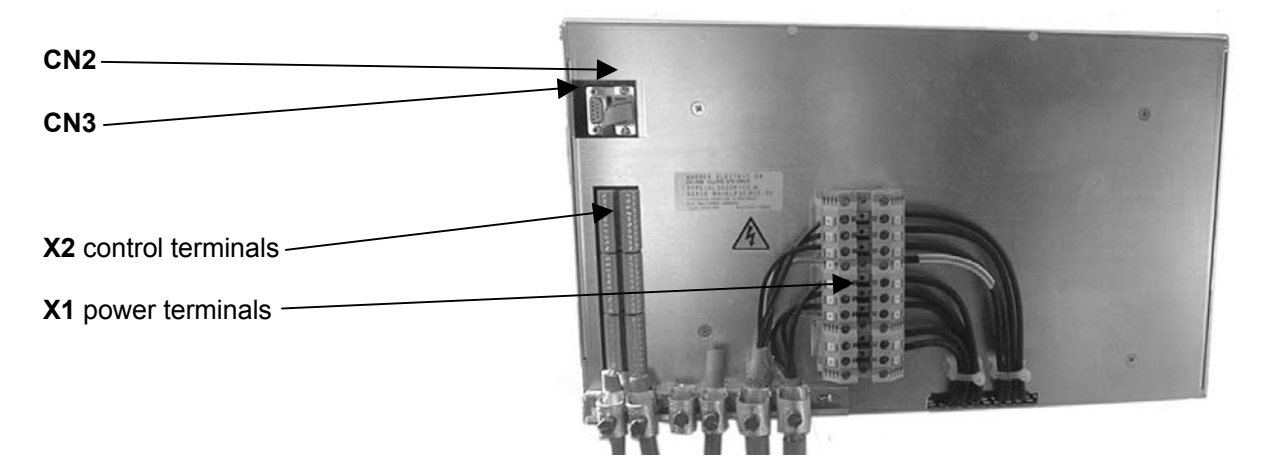

#### **K4000 - Terminals descriptions**

#### **Input circuit breaker**

<span id="page-14-0"></span>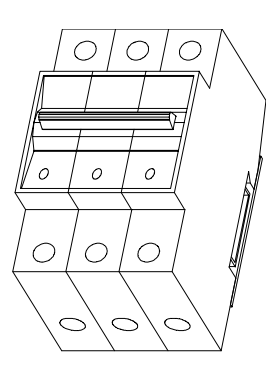

#### **This is not a power switch**

The converter is protected against ground short circuit by a fast circuit breaker.

Resetting is performed manually by pushing a lever, during this operation tripping is disabled, so that the converter is no longer protected.

It is therefore important to disconnect the converter from the power line prior to resetting the circuit breaker.

#### **The power terminals**

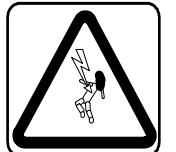

#### **Motor output terminals U-V-W**

In STOP mode, the drive remains active and the motor terminals are at a potential of 300 VDC against the ground. Before any intervention on the drive, make sure that the power supply has been removed.

#### **DC-bus voltage**

**Large capacitors are installed on the intermediate DC-bus voltage. Please wait at least > 5 min. before to remove the cover of the terminal bloc and to access to the internal part of the drive. Please check of voltage free intermediate DC bus.** 

**Terminal bloc X1 of the KT4005 to KT4030** 

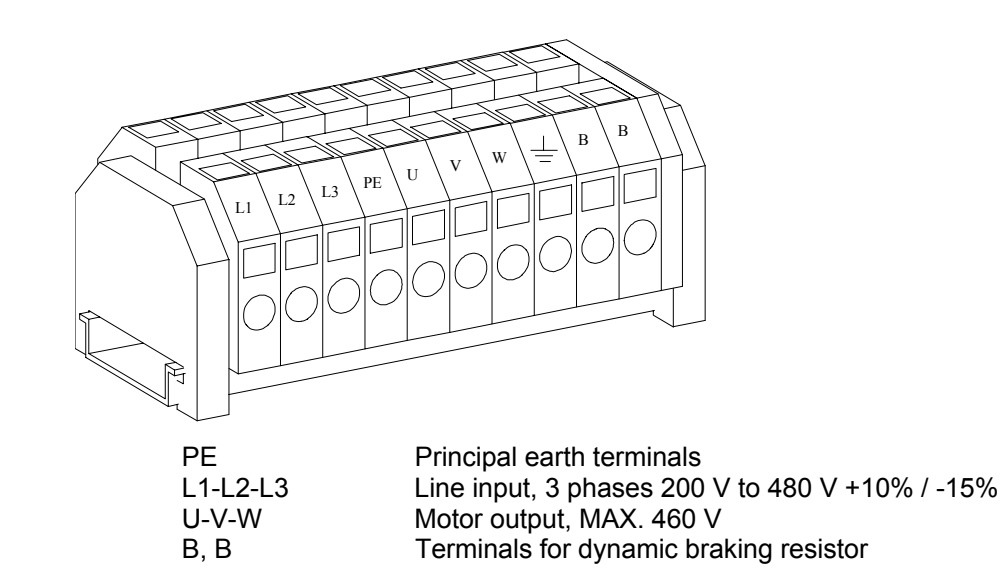

**Terminal bloc X1 of the KT4040 and the KT4060** 

<span id="page-15-0"></span>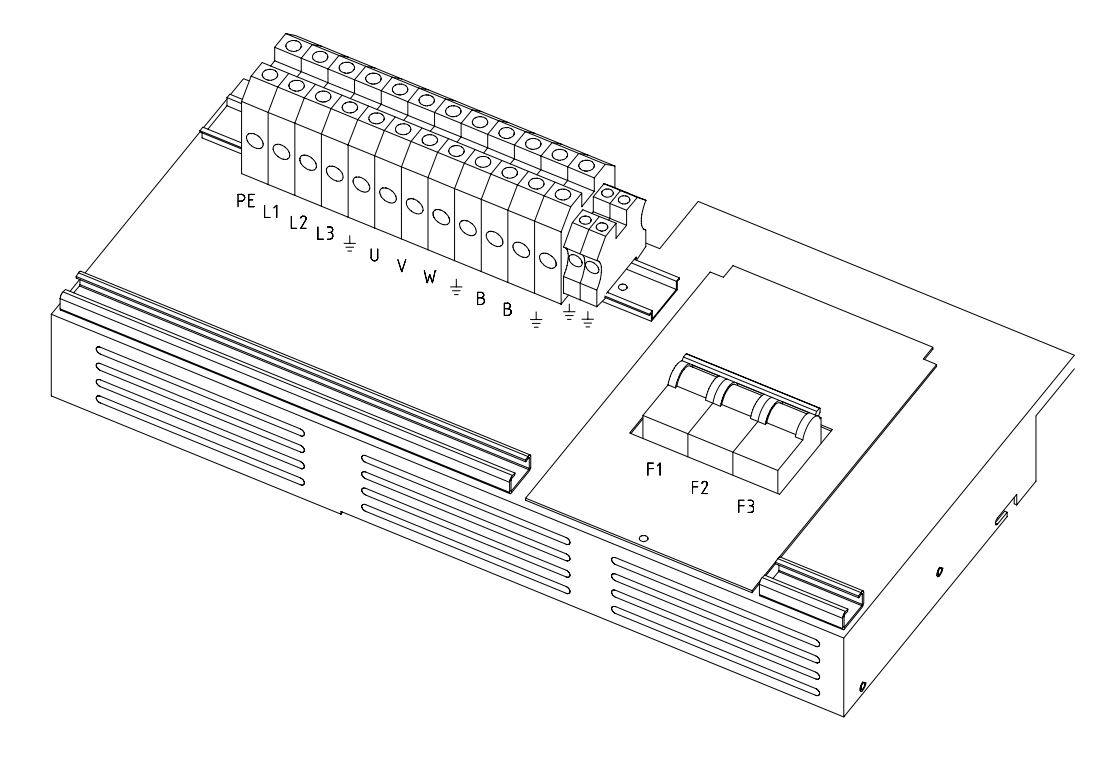

**Terminal bloc X1 of the KT4090 and the KT4120** 

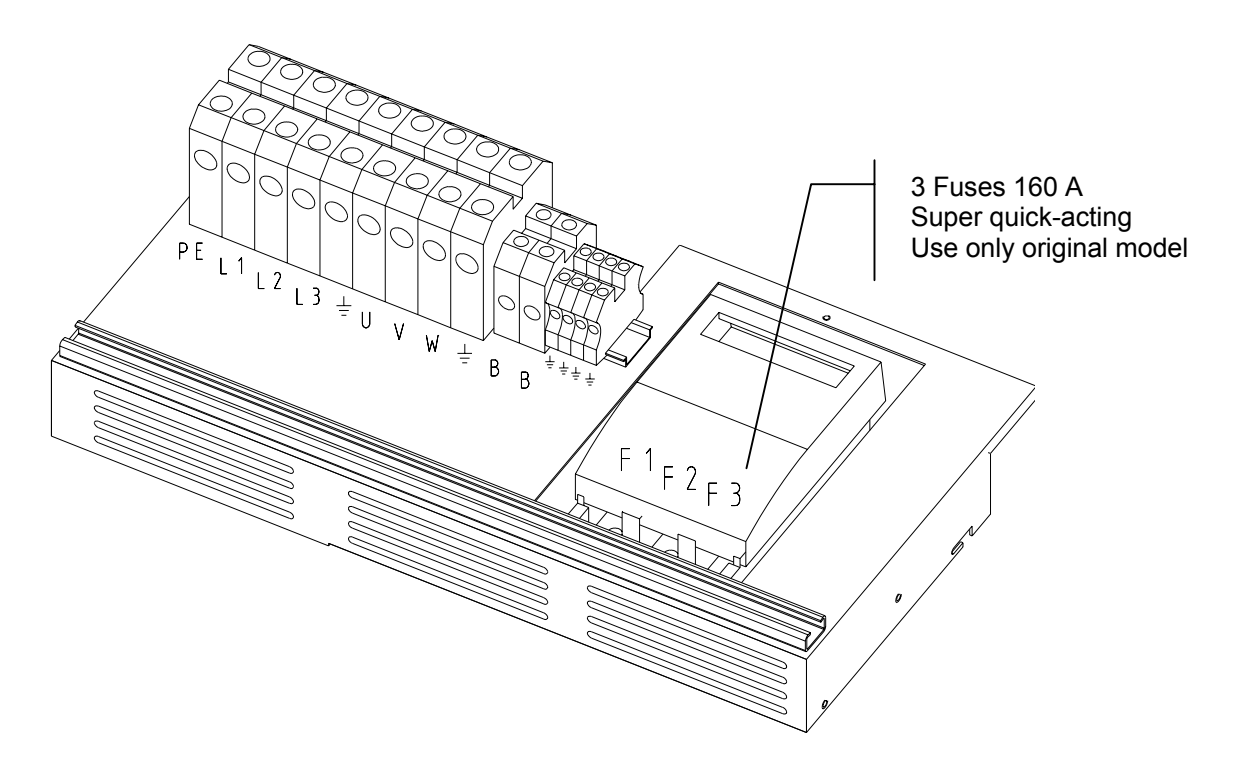

<span id="page-16-0"></span>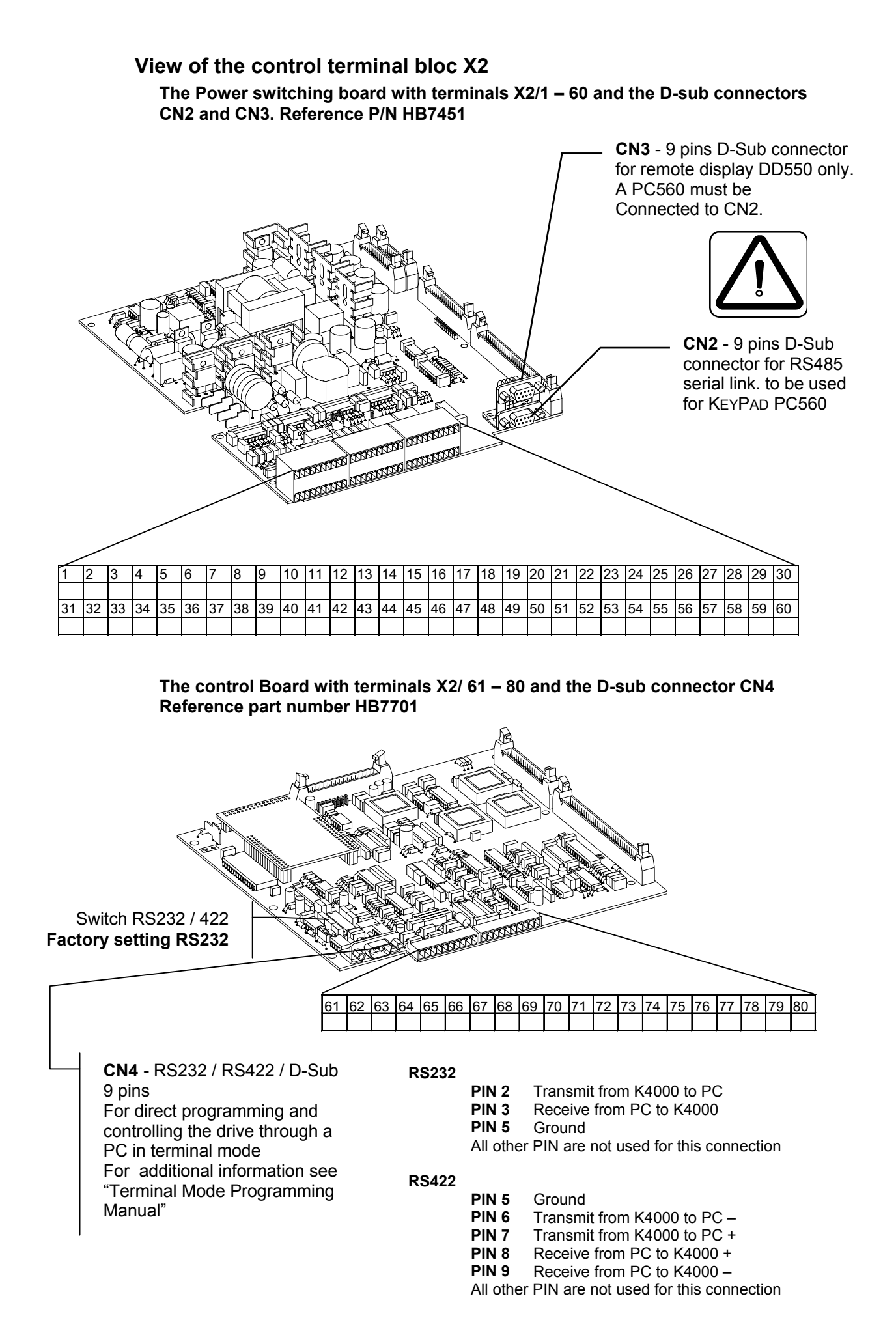

### **The + 25 VDC - Auxiliary Power Supply**

<span id="page-17-0"></span>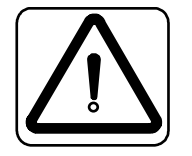

On the control terminal bloc X2, they are a number of terminals where the +25 VDC internal power supply is available. This power supply is only available for the inputs and outputs of the K4000, no other device must be connected.

#### **The total load must not exceed 400 mA.**

#### **The control terminals description**

Our digital inputs are **not** galvanic insulated. You must take care that no external potential (24 VDC) is applied to those inputs before our own internal auxiliary power supply 25 VDC has been built up. Non respect of this process could lead to **major damages** to the motor and / or the drive.

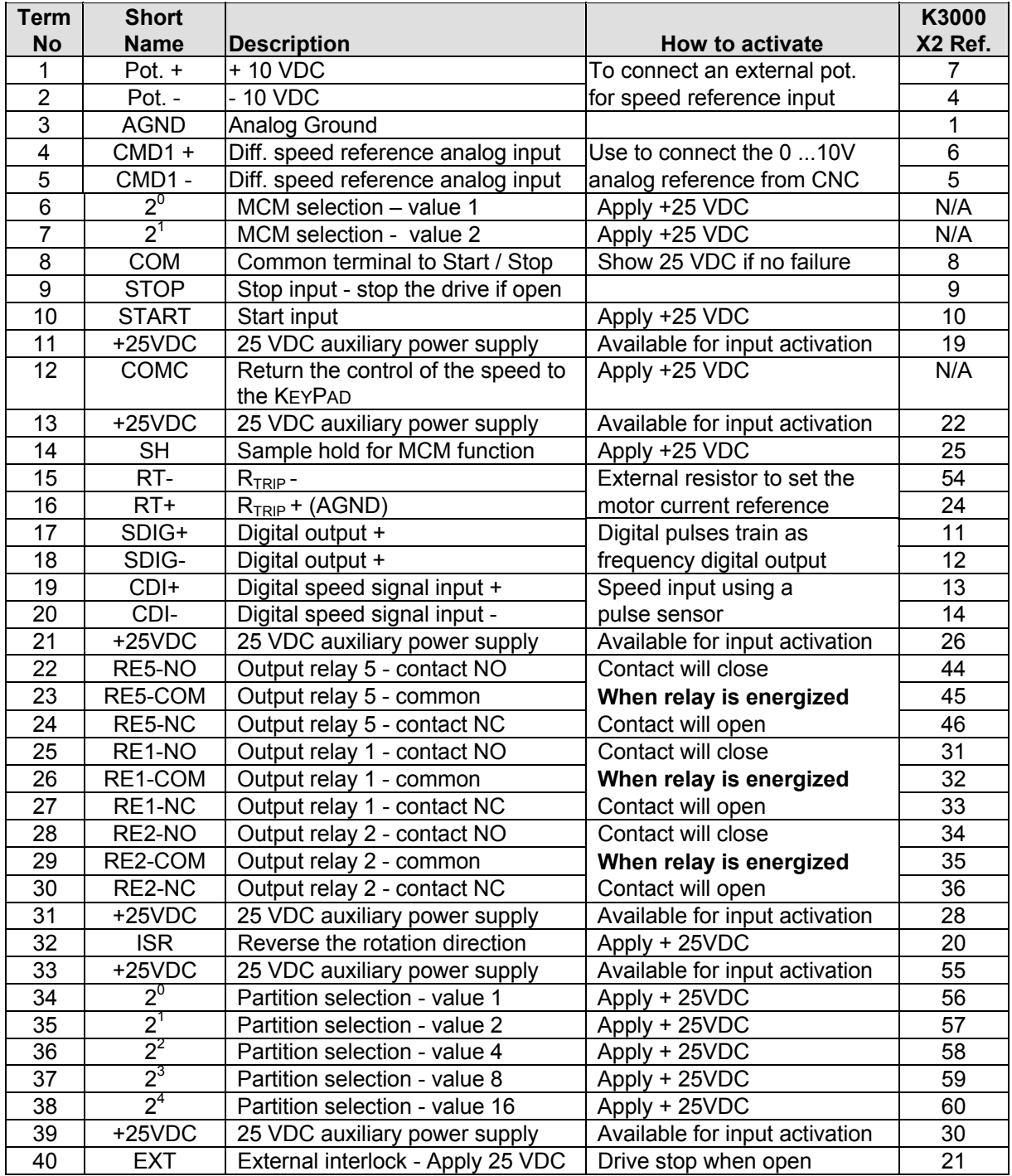

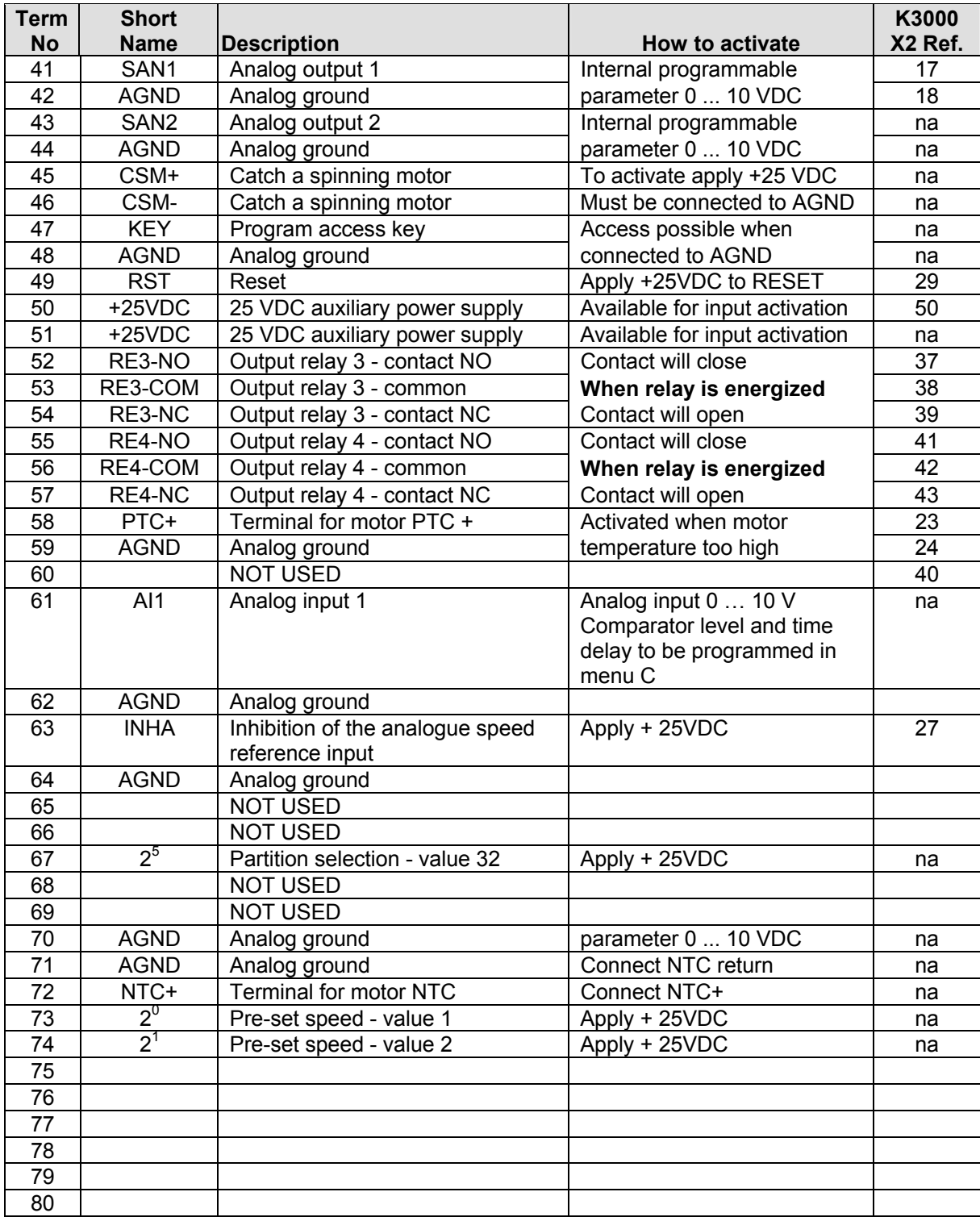

#### <span id="page-19-0"></span>**Compulsory Connections**

Some of the connections are optional, depending on what functions are required and whether these functions are to be accessed in digital mode from KEYPAD or from the TERMINAL BLOC X2 . For further information, refer to the bloc diagram. **Even to control the drive through the user interface PC560**, the following connections **are compulsory**:

- Mains input: terminals X1: L1, L2, L3 and PE
- Converter outputs: X1: U, V, W and PE
- STOP: terminals X2/8 X2/9 must be strapped together. In case of KEYPAD PC560 control, opening this contact will stop the motor.
- External interlocks: terminals X2/39 X2/40 must be strapped together if the external interlocks are not used.
- The access key terminals must be strapped, terminals X2/47 X2/48
- Motor temperature probe PTC: terminals X2/58 X2-59 must be strapped together if the motor has no temperature probe. **UL requires an External Motor Overload Protection.**

#### **The START / STOP functions**

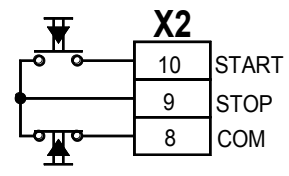

START command with impulse contact.

The START remains active until the STOP circuit between terminals 8 and 9 is interrupted.

When the drive is "READY", +24VDC is available on terminal COM

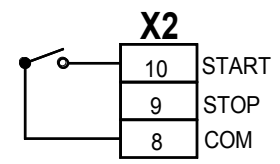

START / STOP command using permanent contact. **Caution:** If the permanent start contact is closed when the inverter is powered up, the motor will start automatically if a RESET is performed.

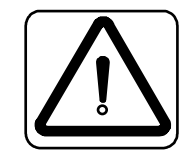

#### **The Speed Reference Input**

**Note:** Any input reference voltage < 100 mV is considered as speed reference **0** i.e speed range 1% to 100%.

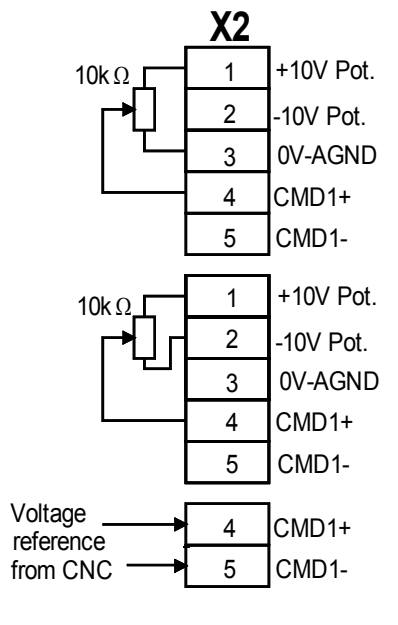

#### **Input 0 ... +10** V

Reversing through terminal bloc X2/32 or user interface PC560, depending on the programming

#### Input  $\pm$  10 V

Reversing of direction when crossing 0 V The reversing from the terminal bloc X2/32 must be open

#### **Differential input from outside source**

Can be  $0... + 10$  or  $\pm 10$  V Reversing from terminal bloc or crossing 0 V

#### <span id="page-20-0"></span>*The digital and analog programmable outputs and Inputs*

#### **Selection of the MCM reference**

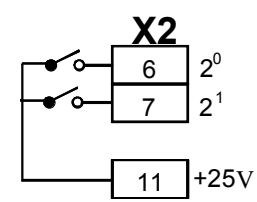

The selection of one of the 4 MCM sensitivity level is made by applying 25V to the 2 terminals X2/6 and / or X2/7 using a BCD coding.

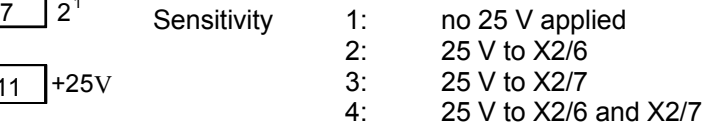

#### **Selection of the speed control source**

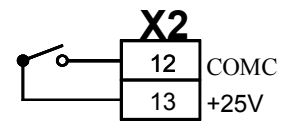

Using an external information, you can return the control of the speed to the KEYPAD, even if it has been assign to the TERMINAL BLOC X2 in the menu B. Just close the contact and you will be able to control the speed from your KEYPAD .

#### **The Sample Hold of the MCM function**

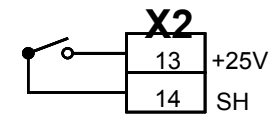

"Sample" command for motor current monitor in Sample & Hold mode (measure and store motor current under no-load conditions). Used mainly for gap elimination.

#### **Current parametric resistor RTRIP**

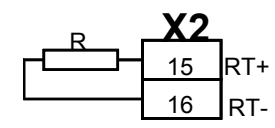

This parametric resistor set the current limit level  $I_{\text{REF}}$  when function is selected from the terminal block. Tolerance of the current limit is -10% / +15%. This resistor is often integrated into the spindle connector to provide automatic current limitation setting for different spindles. Resistance value  $\Omega$  = 3000 / I<sub>REF</sub> (A)

#### **Digital Output SDIG**

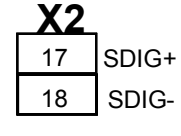

Digital output from converter clock. The number of motor poles (as set in Menu B – max. 24 poles) is taken into consideration so that the signal SDIG is a true indication of the set speed respectively the motor speed in RPM if the speed measurement option is integrated. Output frequency time 10 equal speed in RPM. Signal level 24 VDC, 20 mA

#### **Digital speed input**

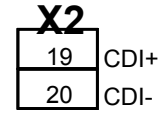

Input for rotor incremental encoder. Signal level 24 VDC, 20 mA. If the signal is supplied by a magneto-resistive sensor, use the TACHO PRINT option to shape the signal.

#### **The relay contact outputs**

<span id="page-21-0"></span>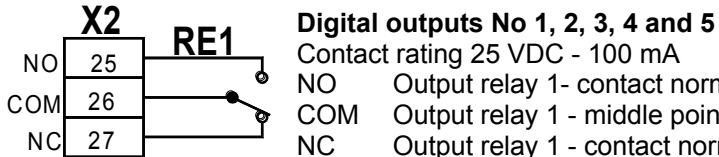

Contact rating 25 VDC - 100 mA Output relay 1- contact normally open COM Output relay 1 - middle point<br>NC Output relay 1 - contact norm Output relay 1 - contact normally close

Terminals 25, 26, 27: relay No 1 Terminals 28, 29, 30: relay No 2 Terminals 52, 53, 54: relay No 3 Terminals 55, 56, 57: relay No 4 Terminals 22, 23, 24: relay No 5

#### **Reversing from the terminal block**

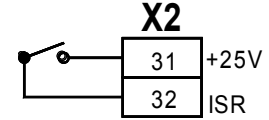

External motor-reversing contact This function must be set for terminal block mode

#### **Partition selection from terminal block**

The selection of the partition is made using BCD coding. The sequence of the partition selection using the TERMINAL BLOC X2 is shown here. Partition No 0 doesn't exist in **TERMINAL BLOC** mode. If no voltage is applied to terminals 34 to 38, the error message "*Partition selection missing"* will be displayed.

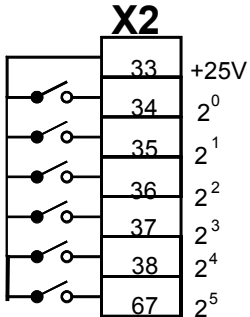

- Partition No 1 = terminal 34
- Partition No  $2$  = terminal 35
- Partition No  $3$  = terminals  $34+35$ 
	- Partition No 4 = terminal 36
	- Partition No 5 = terminals 34+36
	- Partition No  $6$  = terminals  $35+36$  and so long until ....
- Partition No  $63$  = terminals 34, 35, 36, 37, 38 and 67

We have represented here the selection using relays or jumpers integrated in a connecting plug. The partition selection can be done too, using signals coming from the CNC control.

#### **External Interlocks**

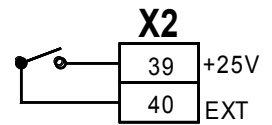

When this circuit is open, a converter error condition is generated. This failure is considered as non destructive (see programming section)This interlock is used for monitoring external functions such as spindle lubrication, safety door etc...

#### **The programmable analog output SAN1 and SAN2**

<span id="page-22-0"></span>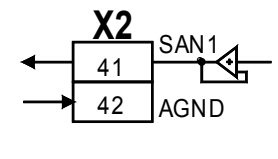

SAN1 The output is 0  $\dots$  10 V Maximal load 10 mA The load must be ≥4.7 kΩ respectively  $\leq$ 10 kΩ Use one of the 0 V (electronic ground) on the terminal bloc X2 for the return.

44 43 AGND SAN<sub>2</sub>

**SAN1** connects to terminals X2/41 and the ground X2/42 **SAN2** connects to terminals X2/43 and the ground X2/44

#### **Catch a spinning motor**

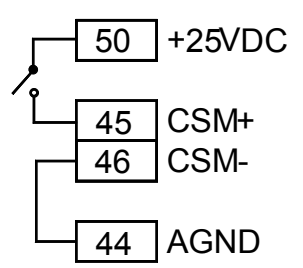

When this function is activated, it is possible to catch a spinning motor and to accelerate it back to the set speed.

#### **The access key**

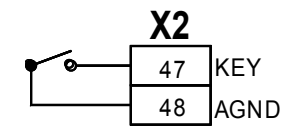

The access to the programming menus can be locked using the terminal X2/47. The access is only possible when the connection to ground is closed. The menus to lock, i.e. B and C or B,C,D,E,F and J are selected in the beginning of the menu B.

#### **The RESET**

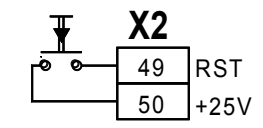

In case of failure, the drive can be reset by applying +25 VDC to the terminal X2/49. A RESET is only possible when the intermediate DC bus voltage is < 40 VDC, if higher, just wait before to redo RESET.

#### **Connecting a NTC temperature sensor**

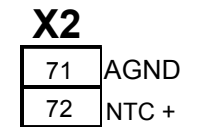

Instead of a PTC, the motor can be fit with a true temperature sensor. In this case the connection of the sensor will be made between terminals X/71 and X/72.

#### <span id="page-23-0"></span>**Connecting the PTC - motor temperature protection**

The PTC - motor temperature protection sensor will be connected between terminal X2/58 and X2/59. This input is protected against overvoltage by a Zener diode. In case of overvoltage on this input, the Zener diode will blow and must be replaced for proper operation.

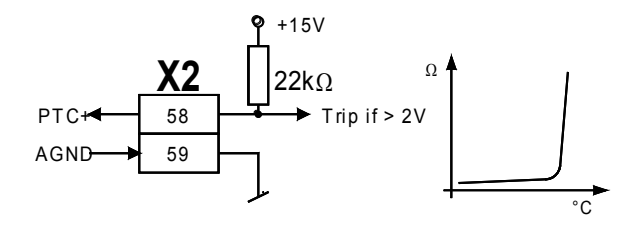

#### **The analog input AI1**

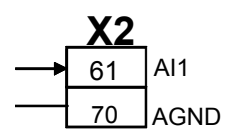

Input for an analog voltage comparator. Input value 0 ...10 VDC<br>The activation level of the comparator and the time delay and the<br>Al1 The activation level of the comparator and the time delay and the output relay to be triggered are programmed in menu C.

#### **Inhibit the analog speed reference input**

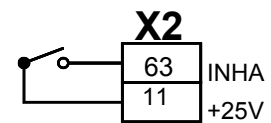

The analog speed reference input voltage can be affected by inducted disturbances. To reduce or eliminate the impact of those signal noises, the EMC mounting instructions specified at the end of this manual must be respected.

Such speed variations during the machining process are often not welcome. The K4000 frequency inverter offers a great solution to this problem. A digital signal, coming from the CNC controller, can be used to inhibit the analog speed reference signal during machining.

**Closing a contact between terminals X2/11 and X2/63 will inhibit the processing of the analog speed reference signal** and the speed will be hold constant at the last registered value. To activate again the analog speed reference input, just open the contact.

#### **Selecting one of the pre-set speeds**

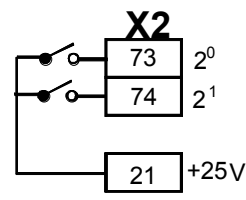

The selection of one of the 3 pre-set speeds is made by applying 25V to<br>the 2 terminals X2/73 and / or X2/74 using a BCD coding.

25 V to X2/74 Pre-set speed 2 25 V to X2/73 and X2/74 Pre-set speed 3

 $\frac{74}{2}$  2<sup>1</sup> No 25 V applied Analog speed reference active<br>25 V to X2/73 Pre-set speed 1 Pre-set speed 1

#### <span id="page-24-0"></span>**Connecting the dynamic braking resistor**

The dynamic braking resistor is a potential free stainless steel heating resistor. The 2 terminals of the resistor connect to the 2 power terminals X1/**B.**

The kit shown on the picture consists of the resistance with a 200°C temperature sensor (opening contact), a protection grid and mounting accessories.

It is mandatory to connect the temperature sensor to the external interlocks to avoid overheating of the resistance (risk of fire) in case of breakdown of the braking chopper (short-circuit).

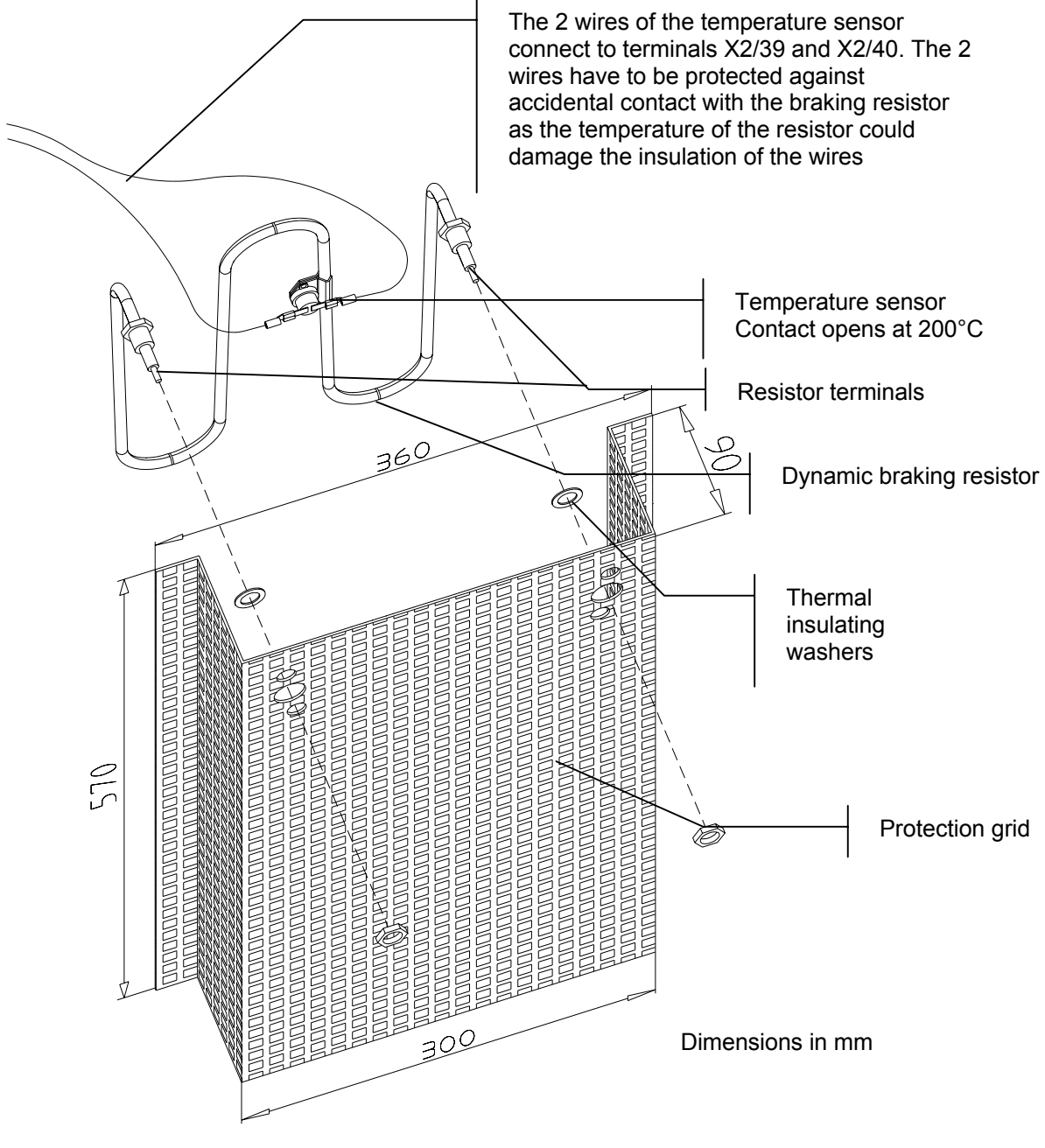

**OPTIONS: Temperature sensor rated at lower level than 200°C. The required temperature must clearly be specified on order. The unit will get a specific part number.** 

#### <span id="page-25-0"></span>*Programming the K4000*

#### **The Menus**

- Menu A Inverter parameters
- Menu B Part 1 Operation related parameter
	- Part 2 Motor related parameter
- Menu C Allocation of the digital and analog outputs
- Menu D The parameters accessible in START mode
- Menu E Reversing from KEYPAD PC560
- Menu F Speed reference input
- Menu G Display bloc selection
- Menu H Display of the last 8 failures (FIFO)
- Menu I RESET
- Menu J Memorized the last speed reference as default speed

To access to the desired Menu, press **2ndF** followed by the corresponding letter: Example: **2ndF B** for menu B

#### **The User Interface PC560**

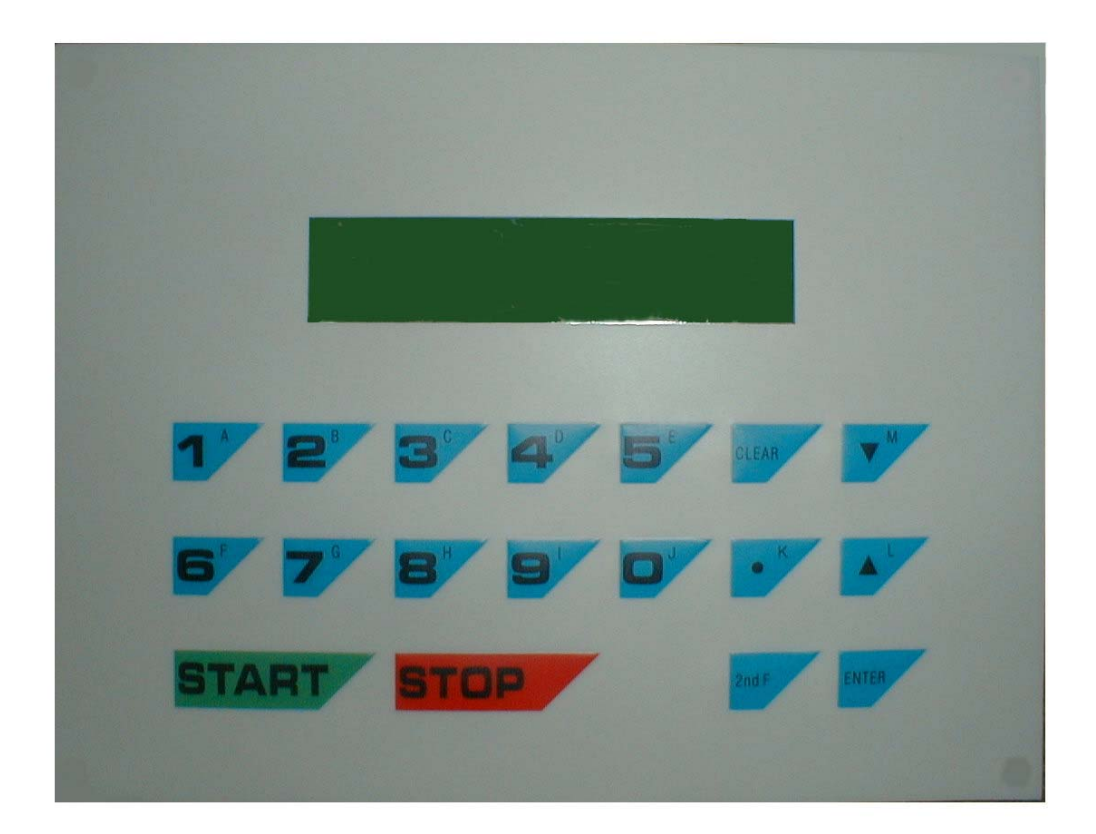

#### <span id="page-26-0"></span>*QUICK START*

#### **OR THE MINIMUM INPUTS TO RUN YOUR MOTOR WITH KEYPAD CONTROL**

#### **3. Compulsory connections**

Check that all compulsory connections according page 20, have been done.

#### **4. The characteristic Voltage / Frequency or Power / Frequency**

For optimal performances of the motor **and** its frequency inverter, it is important that

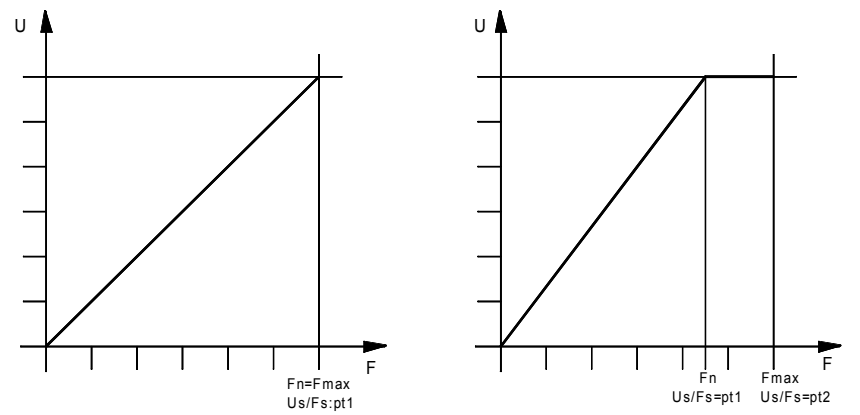

this characteristic has been correctly inputted. This operation is done at the last step of the menu B.

Left, a typical linear characteristic. In this case, the maximum operating frequency of the motor  $F_{MAX}$  is identical to  $F_{N}$ 

Right a typical characteristic with a break point. In this case, the base speed  $F_N$  is lower than the maximum operating frequency of the motor  $F_{MAX}$ . We have to input here the maximum operating frequency  $F_{MAX}$  as well as the base frequency  $F_{N}$ .

This U/F or V/Hz characteristic can have up to 32 point**,** the next higher point must show V and Hz values equal or higher than the last one.

**Caution: A wrong setting of the U/F characteristic can lead to destructive damages of the motor.**

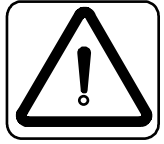

#### **5. The input of the parameters**

This is done using the keys of the KEYPAD PC560.

The drive is delivered which pre-programmed default values selecting operation with the user interface PC560, acceleration and deceleration of 10 s etc.. *Only few parameters have to be entered in the menu B* before to be able to start your motor using the KEYPAD. The **actions** to be done are in **bold.** Use the ↓ and ↑ to progress inside of the menu and press the ENTER key to confirm an input.

#### In the column **"Display"** is represented the text shown on the display

<span id="page-27-0"></span>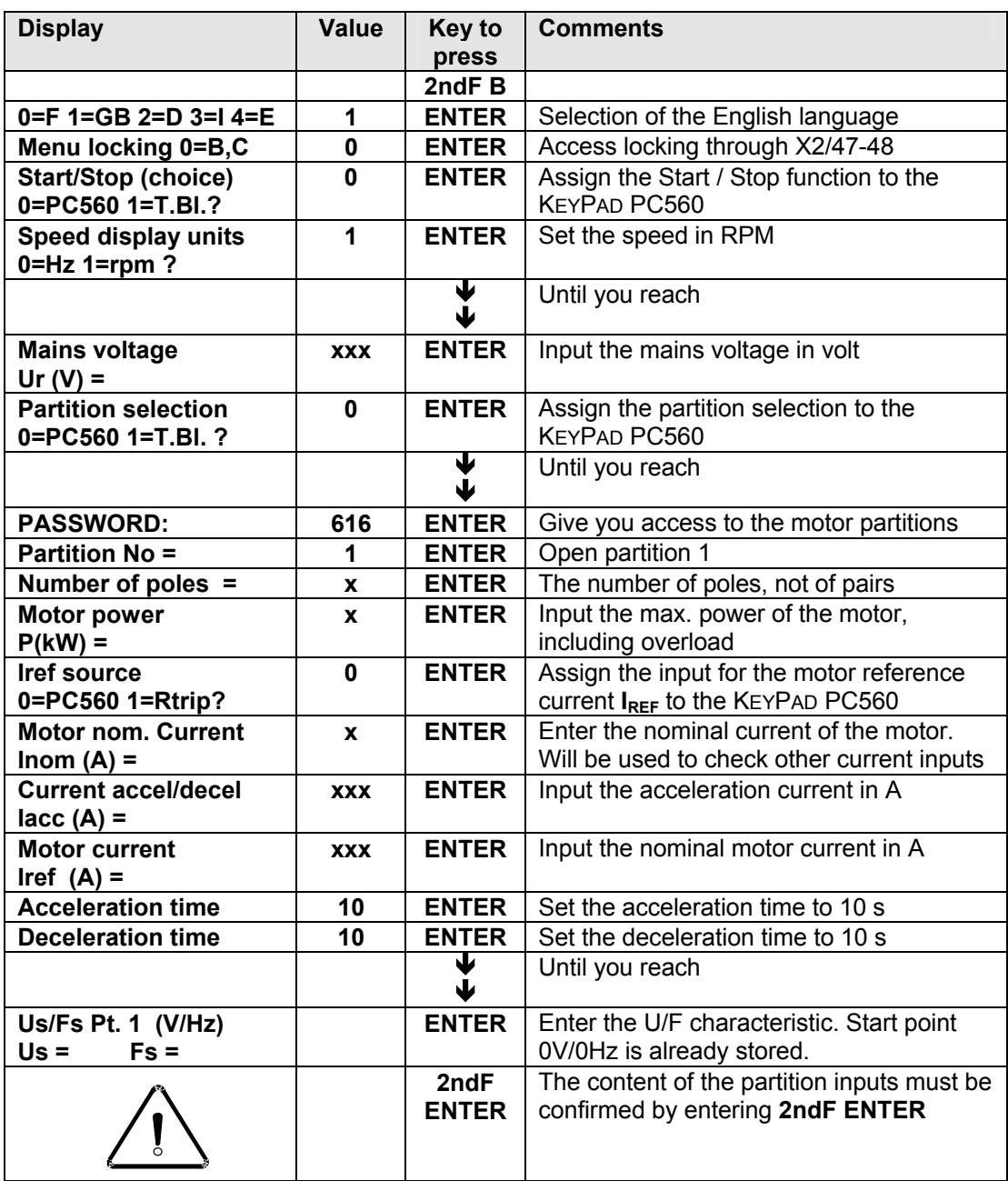

#### **6. The START**

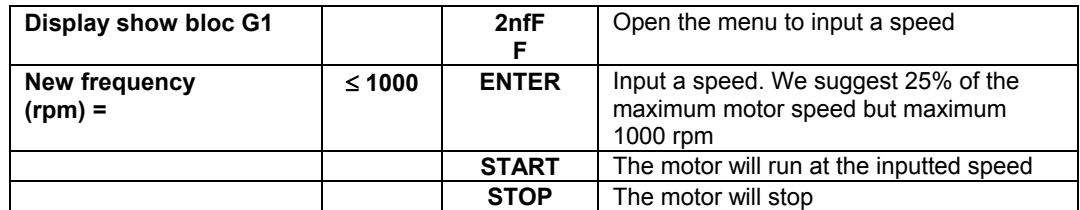

#### **THE QUICK START IS NOW COMPLETED AND YOU CAN PROCEED TO THE FINAL AND COMPLETE PROGRAMMING**

### <span id="page-28-0"></span>*The programmable parameters*

#### **Menu A : Inverter Related Parameters**

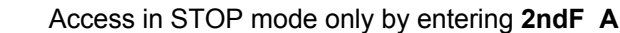

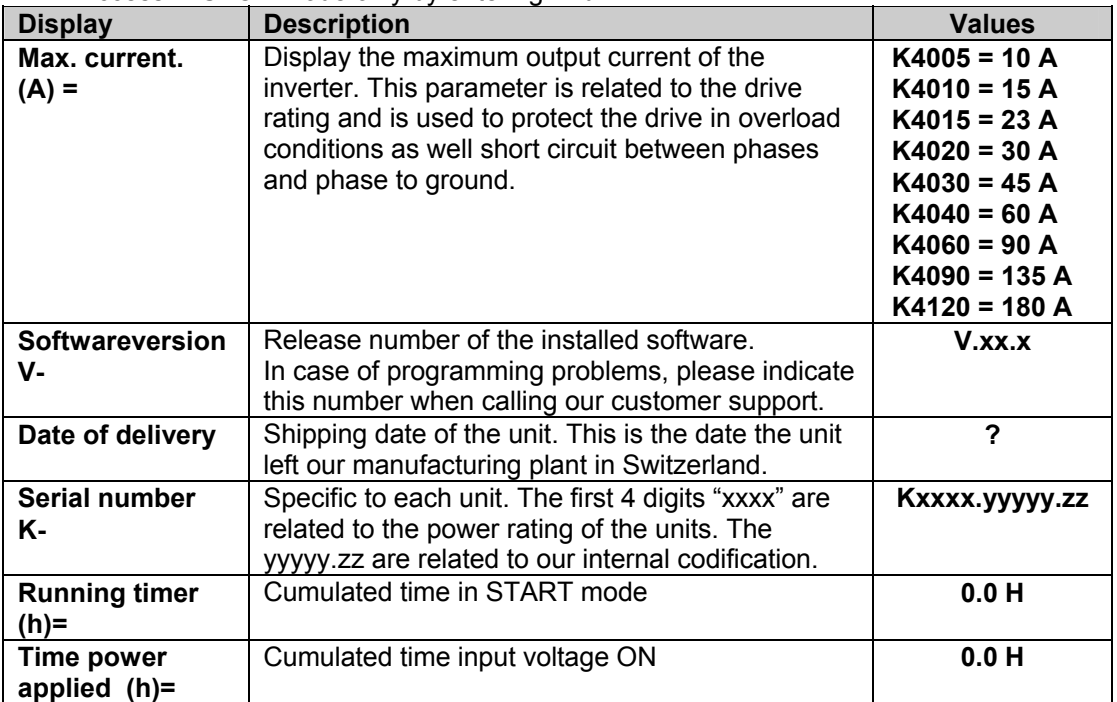

**The Menu A is a read only**. No information can be modified by the customer

#### **Menu B – Part 1: Operation related parameters**

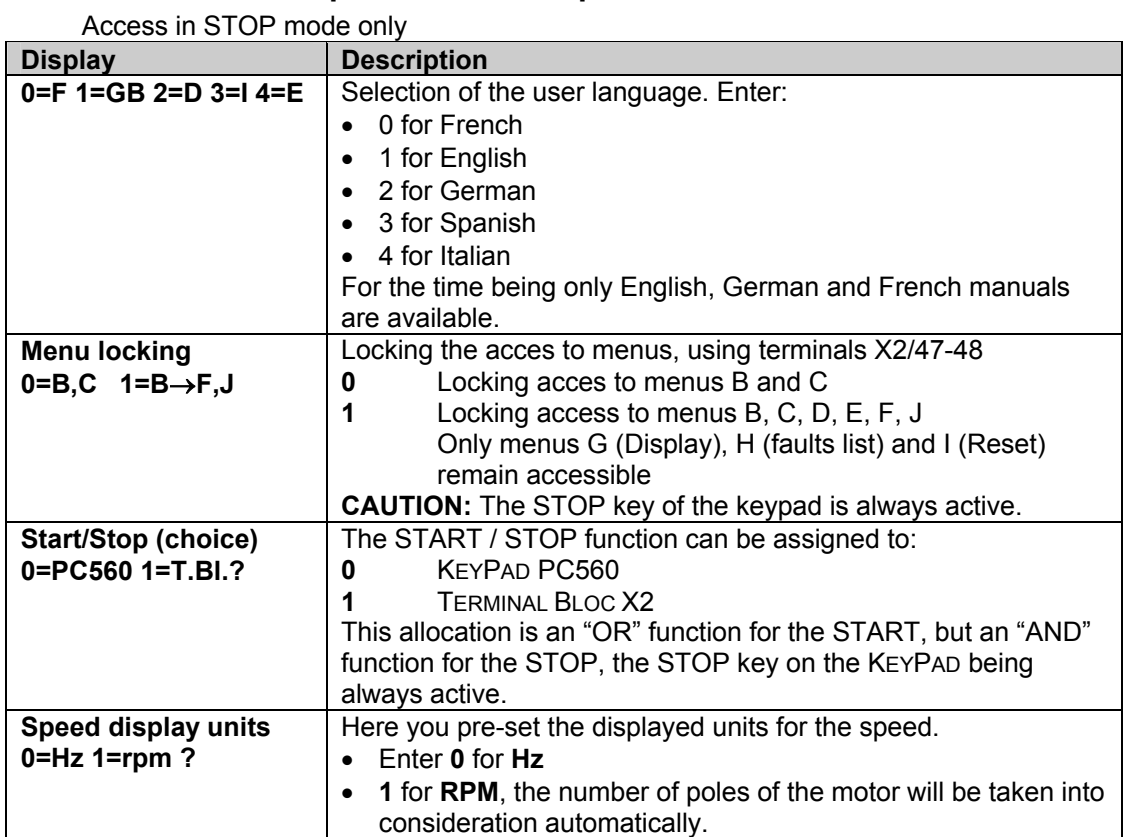

### **Menu B – Part 1 : Operation related parameters (continued …)**

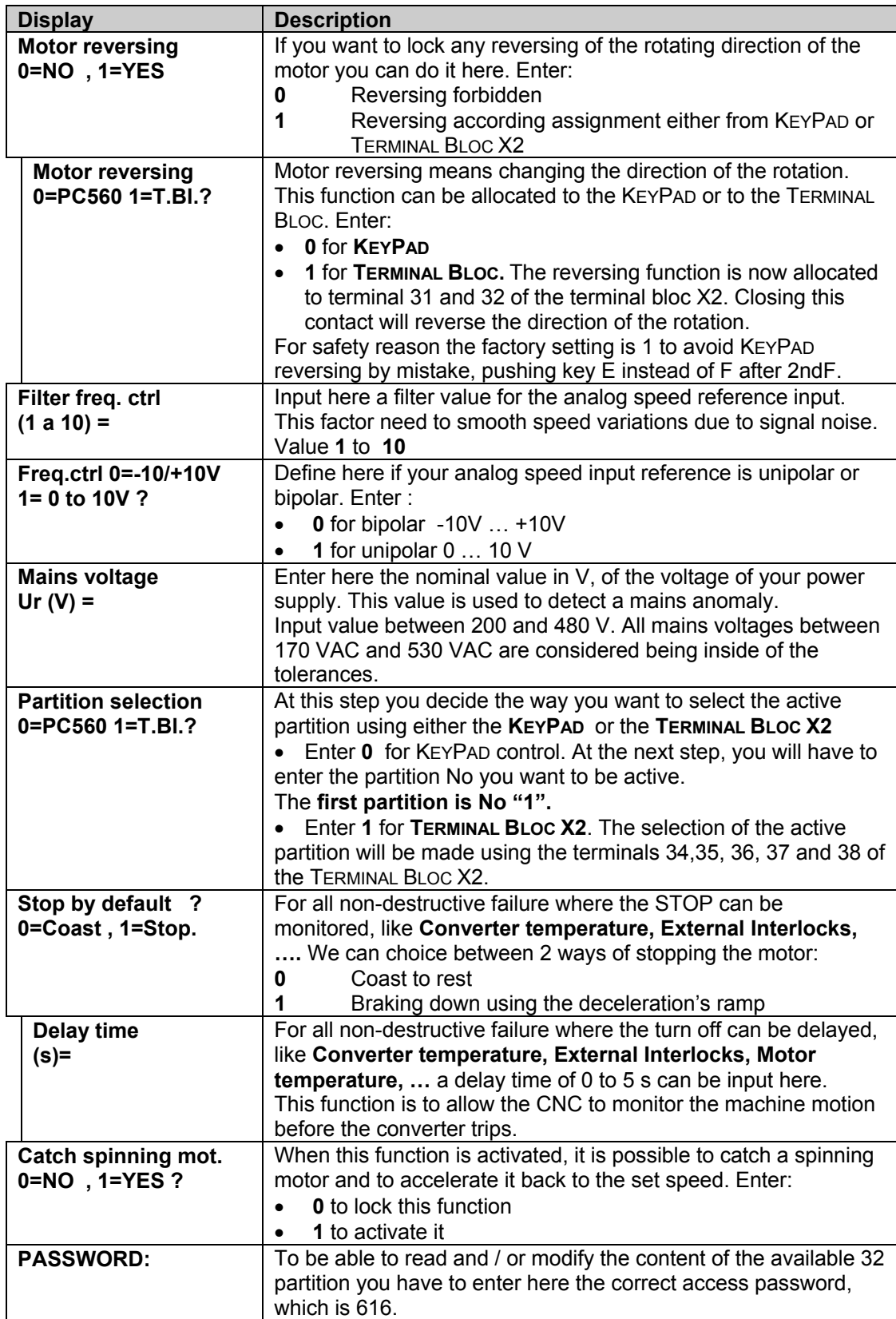

#### <span id="page-30-0"></span>**Menu B - Part 2: Motor related parameters**

This section of the menu B related to parameters that are linked to a specific partition. 32 partitions can be entered and recorded. They can be different motors or specific values for the same motor: for example if you want to limit the maximum speed at a lower value for reverse operation you enter a new partition and specify the speed you want. For the reverse operation you select then this specific partition. The following parameter group of the menu B can be entered **32** times.

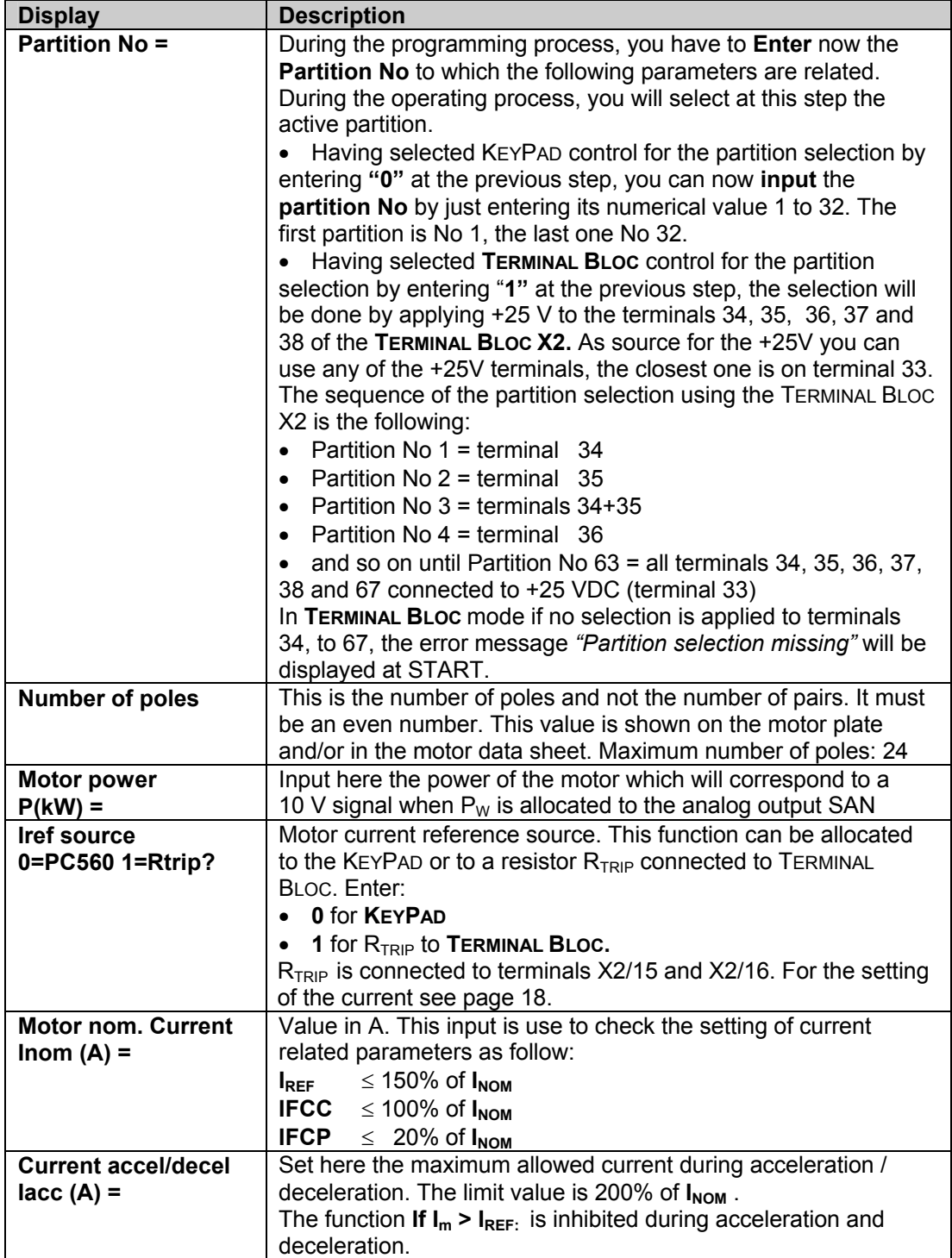

#### **Menu B – Section 2 : Motor related parameters (cont…)**

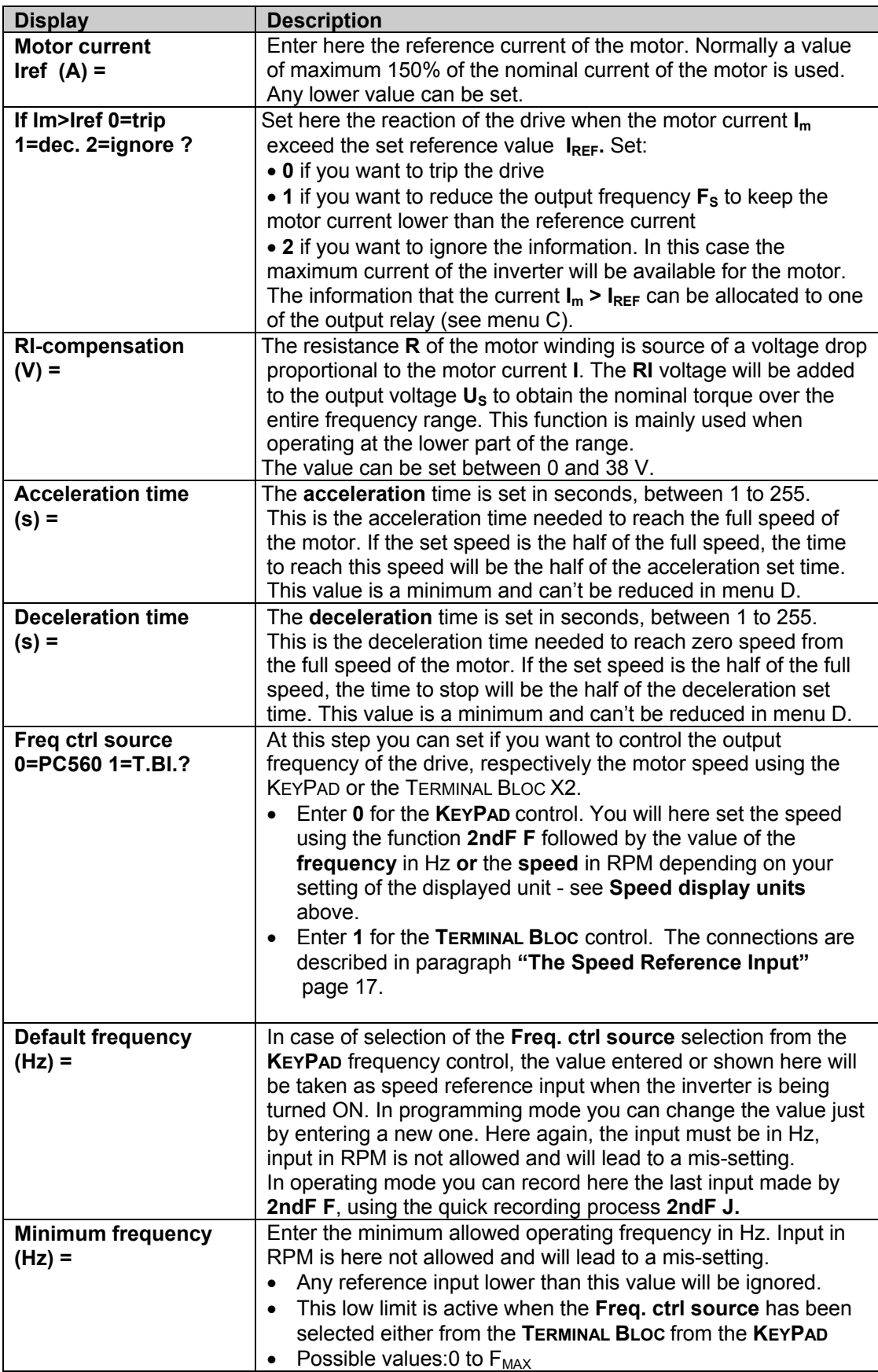

**Menu B – Section 2 : Motor related parameters (cont…)** 

| <b>Display</b>             | <b>Description</b>                                                                                              |
|----------------------------|----------------------------------------------------------------------------------------------------|
| <b>Pre-set Frequency 1</b> | If you have selected the Freq. ctrl source from the TERMINAL                                                    |
|                            | <b>BLOCK</b> in the Menu B- Part 1, you have the possibility to define                                          |
|                            | up to 3 pre-set speeds. The selection of one of those pre-set                                                   |
|                            | speeds will be done applying +24V to the terminals 73 and 74 of                                                 |
|                            | the TERMINAL BLOCK X2. If this feature has been activated and no                                                |
|                            | selection made through terminals, the analog reference input will                                               |
|                            | be active. Here again, the input must be in Hz, input in RPM is not                                             |
|                            | allowed and will lead to a wrong setting.                                                                       |
|                            | Enter pre-set frequency 1                                                                                       |
|                            | In operating mode, the selection is made applying +25V to<br>$\bullet$<br>terminal X2/73 of TERMINAL BLOCK X2   |
|                            |                                                                                                    |
| <b>Pre-set frequency 2</b> | Enter pre-set frequency 2<br>$\bullet$<br>In operating mode, the selection is made applying +25V to             |
|                            | $\bullet$<br>terminal X2/74 of TERMINAL BLOCK X2                                                                |
| <b>Pre-set frequency 3</b> | Enter pre-set frequency 3<br>$\bullet$                                                                          |
|                            | In operating mode, the selection is made applying +25V to<br>$\bullet$                                          |
|                            | terminals X2/73 and X2/74 of TERMINAL BLOCK X2                                                                  |
| Proh. Frequency 1          | With the K4000 it is possible to define up to three prohibited                                                  |
| $(Hz) =$                   | operating frequency fields. This feature can be used to avoid                                                   |
|                            | having the system running at speeds where a vibration resonance                                                 |
|                            | area exist or may exist. Any speed reference inside of the                                                      |
|                            | prohibited area will run at the closest lowest or highest limit of the                                          |
|                            | area. Here again, the input must be in Hz, input in RPM is not                                                  |
|                            | allowed and will lead to a mis-setting. The overlap of prohibited<br>frequencies is not allowed.                |
|                            |                                                                                                    |
|                            | Prohibited area 1 - based frequency                                                                             |
|                            | Enter first prohibited frequency in Hz. This value is the middle<br>$\bullet$                                   |
|                            | of the bandwidth set in the next step.                                                                          |
| Proh. Band 1               | Prohibited area 1 - frequency bandwidth                                                                         |
| $(Hz) =$                   | Enter bandwidth in Hz.                                                                                          |
| Proh. Frequency 2          | Prohibited area 2 - based frequency                                                                             |
| $(Hz) =$                   | Enter first prohibited frequency in Hz. This value is the middle                                                |
|                            | of the bandwidth set in the next step.                                                                          |
| Proh. Band 2<br>$(Hz)=$    | Prohibited area 2 - frequency bandwidth                                                                         |
|                            | Enter bandwidth in Hz.                                                                                          |
| Proh. Frequency 3          | Prohibited area 3 - based frequency                                                                             |
| $(Hz) =$                   | Enter first prohibited frequency in Hz. This value is the middle                                                |
|                            | of the bandwidth set in the next step.                                                                          |
| Proh. Band 3               | Prohibited area 3 - frequency bandwidth                                                                         |
| (Hz)=                      | Enter bandwidth in Hz.                                                                                          |
| <b>Measure speed</b>       | If the frequency converter is equipped with the option "Speed                                                   |
| $0$ -no, 1-yes             | Sense", enter here a 1, in other case enter 0. This is only a<br>speed measurement and not a speed closed loop. |
| Nbre pulses/revol. =       | If the motor is fit with a speed feedback, the speed measurement                                                |
|                            | option installed and the function 1 selected above, you have to                                                 |
|                            | enter here the number of pulses per revolution.                                                                 |
|                            | Value: 1 to 256                                                                                                 |
| Slip in %<br>Ξ.            | Using the speed feedback is it possible to monitor the slip of the                                              |
|                            | motor and issue a signal when the slip exceed a pre-set value.                                                  |
|                            | Input of the maximum slip: 0.1 to 10.0 %                                                                        |

#### **Menu B – Section 2 : Motor related parameters (cont…)**

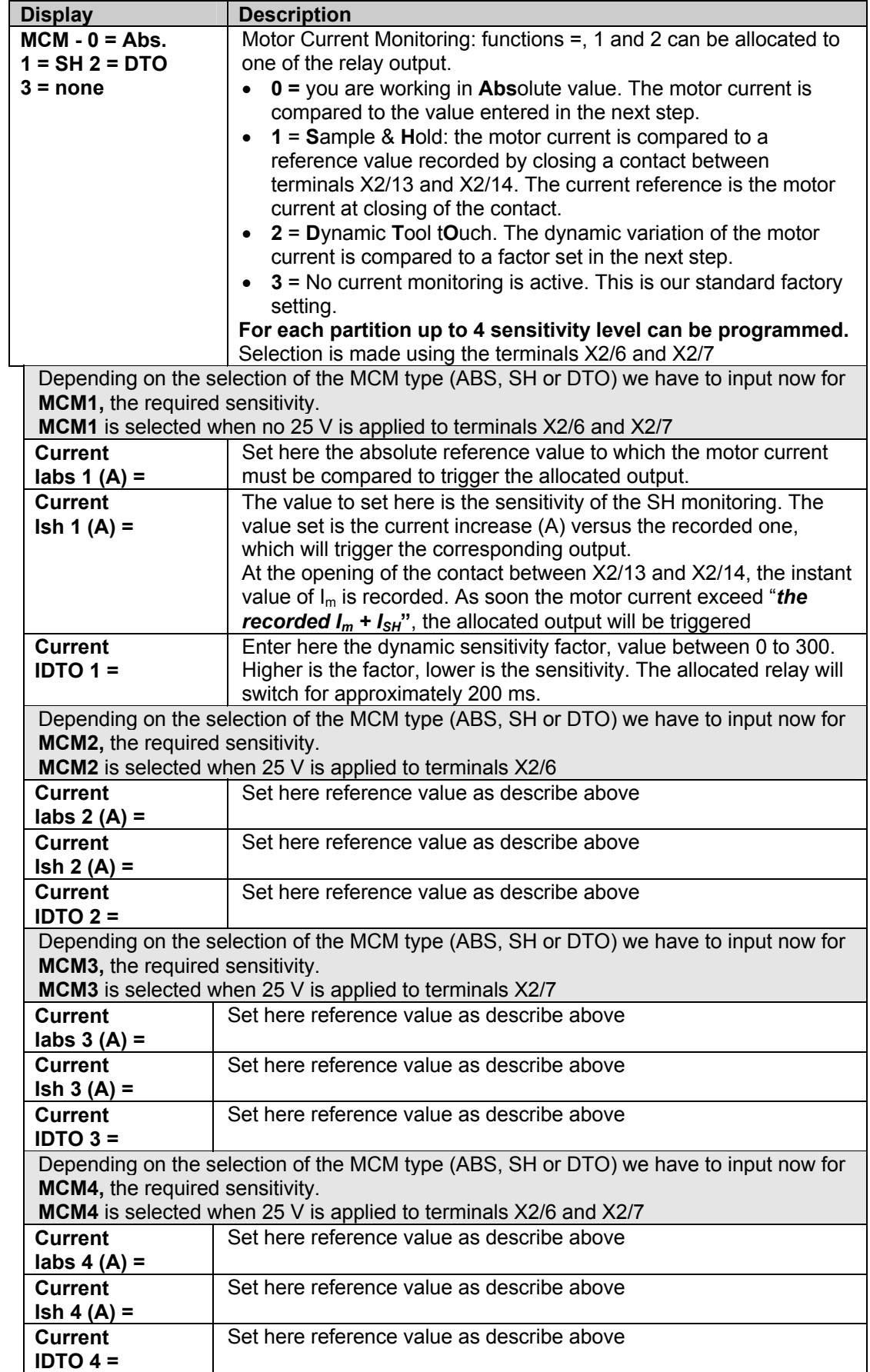

#### **Menu B – Section 2 : Motor related parameters (cont…)**

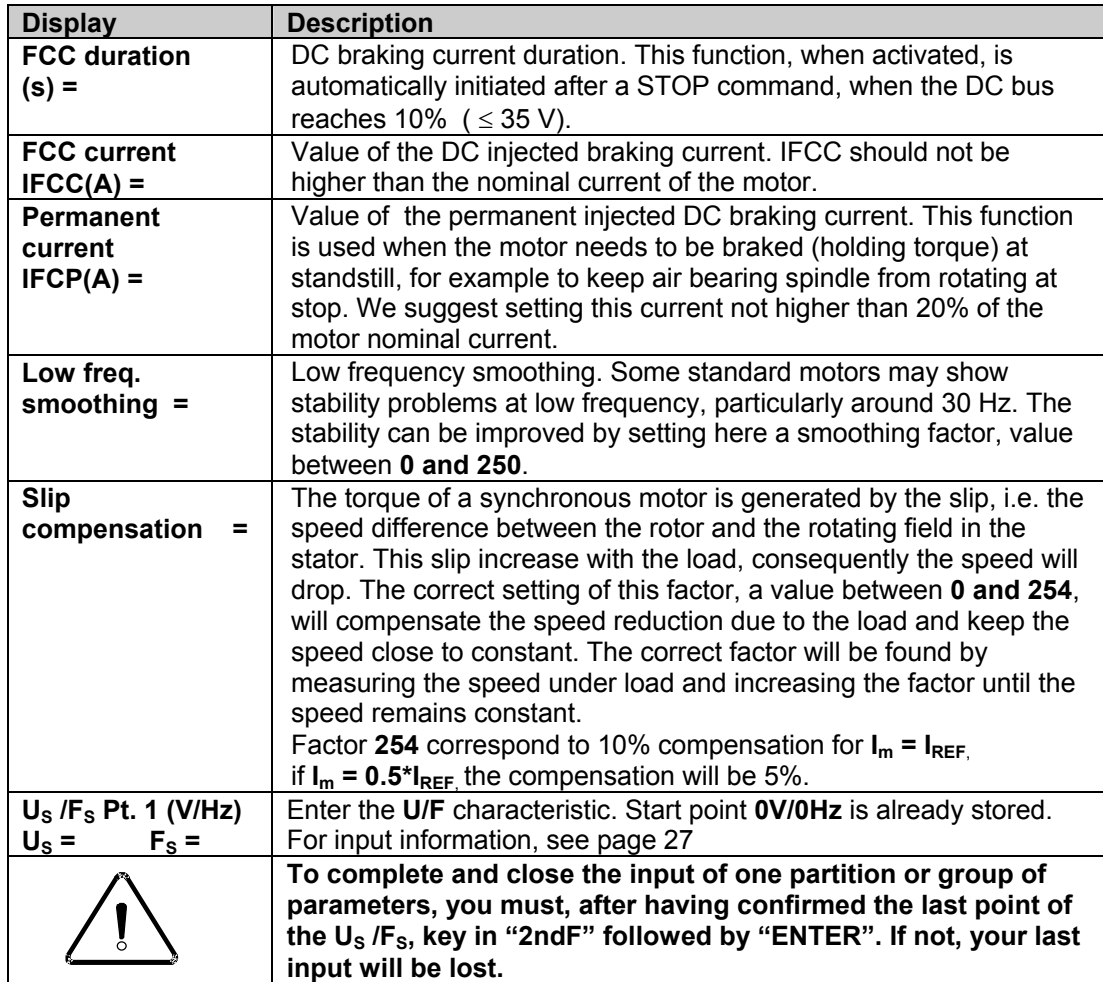

# <span id="page-35-0"></span>**Menu C : Allocation of the relay outputs**

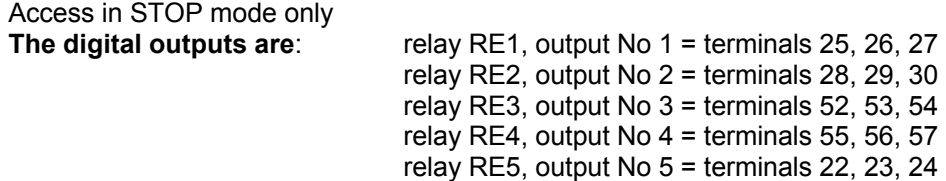

The digital outputs are located on the TERMINAL BLOC X2. To allocate one or more of the available functions, just input the corresponding relay Nr.

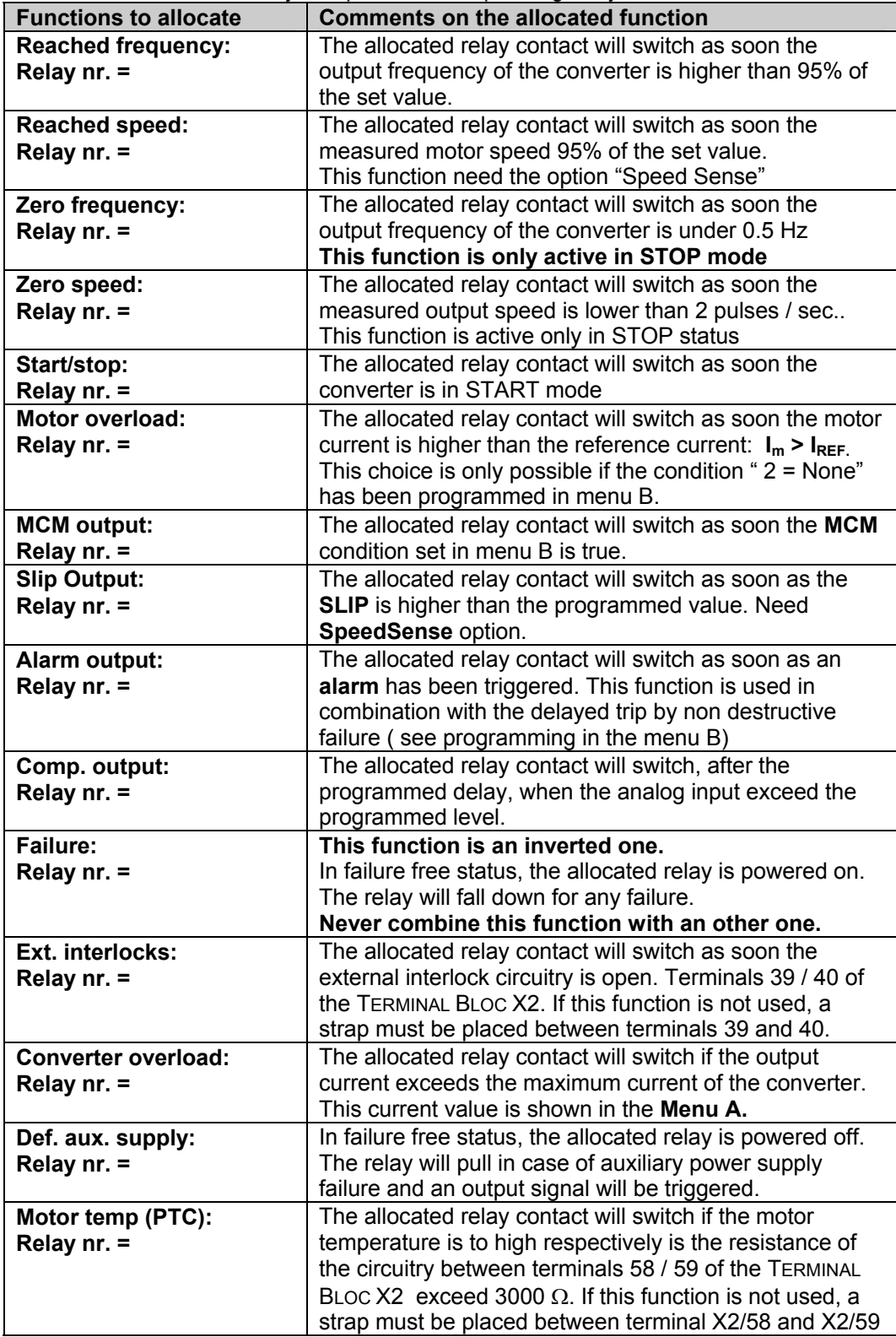

#### <span id="page-36-0"></span>**Menu C : Allocation of the analog output**

Access in STOP mode only

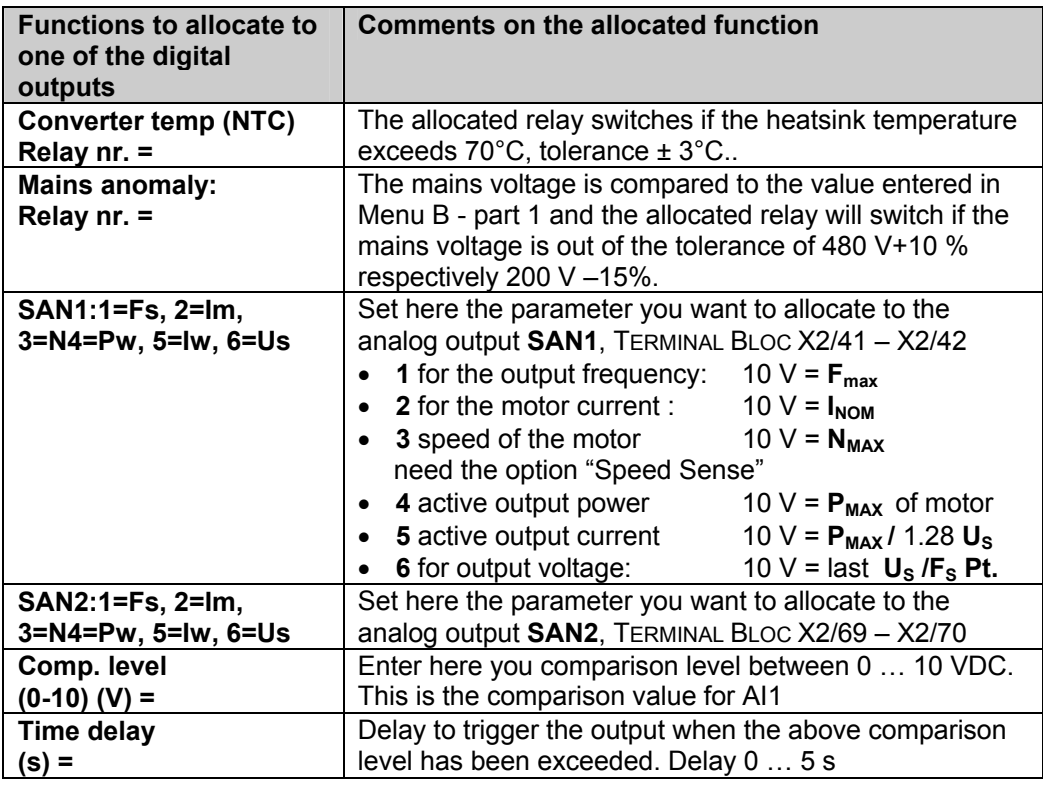

#### **Menu D: The parameters accessible in START mode**

Access allowed in START mode

The following parameters have been described in the menu B. For complete information please refer to **Menu B** 

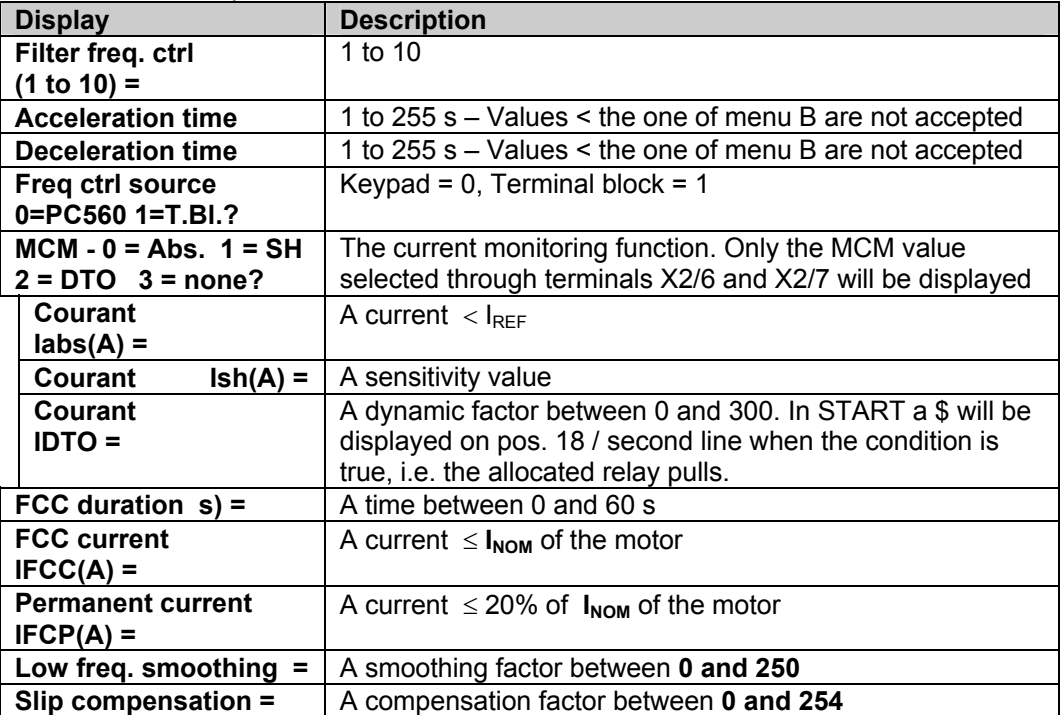

#### <span id="page-37-0"></span>**Menu E : reversing from KEYPAD**

**2ndF E** will reverse the rotation direction of the motor, but only if **0** has been programmed in the corresponding step of the **Menu B - part 1**. If reversing from the **TERMINAL BLOC** X2 has been selected the following message will be displayed: **"Reversing assigned to T. Bloc!!!"** 

If in the menu B, within the active partition, the reversing has been prohibited, the message: **"Reversing prohibited"** will be displayed.

#### **Menu F : Setting a new speed using the KEYPAD**

**2ndF F** will allow to change the speed of the motor, but only if **0** has been programmed in the corresponding step of the **Menu B - part 1**. Following messages can be displayed:

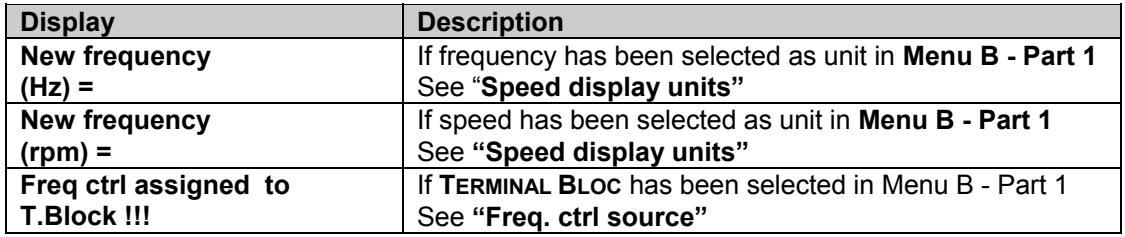

To enter the new frequency or speed just type in the desired value of the frequency in Hz or the speed in RPM and confirm with **ENTER**

#### **Menu G : Selection of the display bloc**

Allow to select between 3 blocs of information to be displayed. Any time you enter **2ndF G** you will switch to the next display bloc.

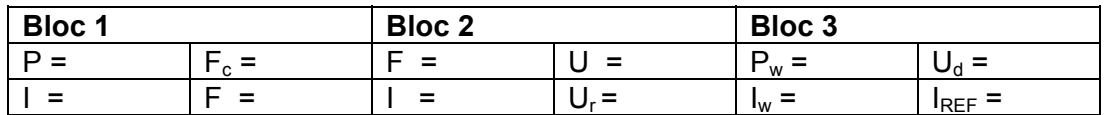

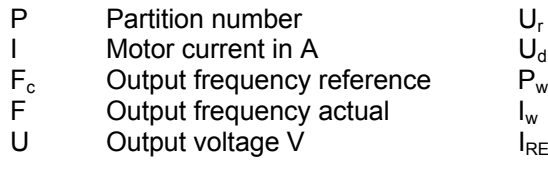

**Bloc 2** is displayed only in **START** 

**Bloc 4 is described hereafter.** 

 $U_r$  Mains voltage<br>  $U_d$  DC bus voltage

 $U_d$  DC bus voltage<br>  $P_w$  Active power W

Active power W

 $I_w$  Active current A

 $I_{\text{BFE}}$  Motor reference current A

#### <span id="page-38-0"></span>**Display of the digital I/O status**

With the display bloc 4 you can visualize, using the 2 lines of 20 characters, the status of the digital Inputs and Outputs available on TERMINAL BLOC X2. Each assigned character show a **0** if the corresponding input is not activated or **low**, respectively a **1** if activated or **high.** 

Regarding the assignment of the analogue outputs **SAN1** and **SAN2,** characters 18 and 19 of the second line, a number between 1 and 6 will be displayed, according the number of the parameter assigned by program – see page 28

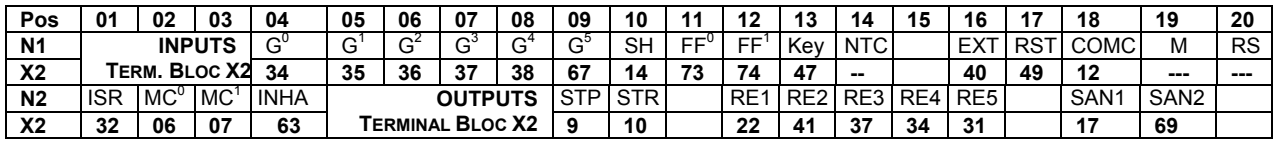

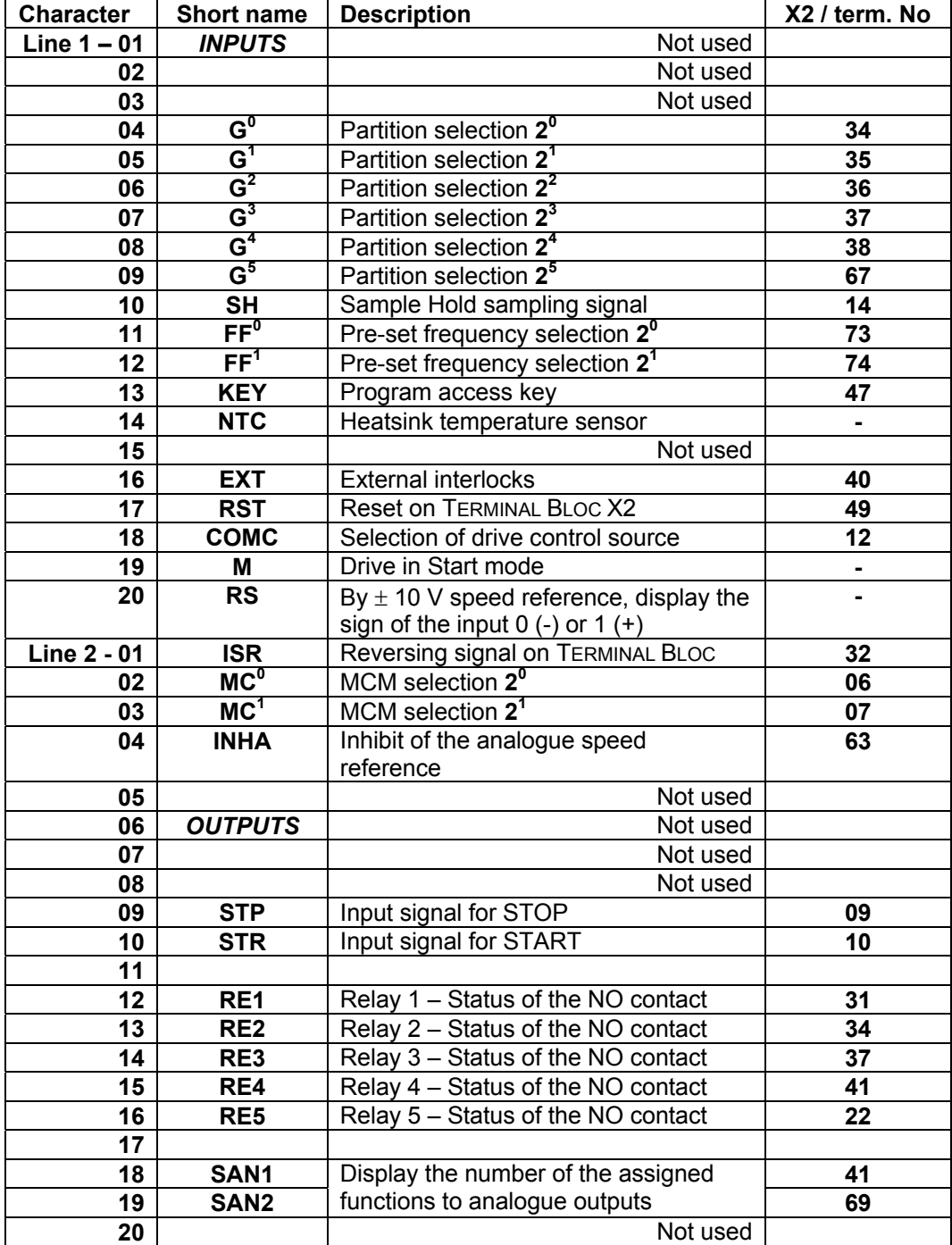

#### <span id="page-39-0"></span>**Menu H : Display of the last 8 failures**

Allow to display the last 8 failures recorded in a FIFO table.

#### **Menu I : RESET**

2ndF I will RESET the drive and allow to start again if the cause of the failure has been removed.

#### **Menu J : Save the last speed reference as default**

In the **KEYPAD** operation this instruction allows a fast save of the last inputted speed reference value, without to go through the all **Menu B**.

#### **Setting a value using the "Arrow UP" and "Arrow DOWN"**

Two parameters can be set using the "Arrow UP" and "Arrow DOWN" of the KEYPAD

- The speed reference **2ndF F**
- The **I<sub>DTO</sub>** value of the MCM when accessed from menu D

Once you arrived to the corresponding menu step, the function is automatically activated. To leave the step and confirm the value, just key in **Enter**.

During the setting of the  $I_{DTO}$  of MCM, a \$ sign will be displayed at the position 18 of the second line of the display.

<span id="page-40-0"></span>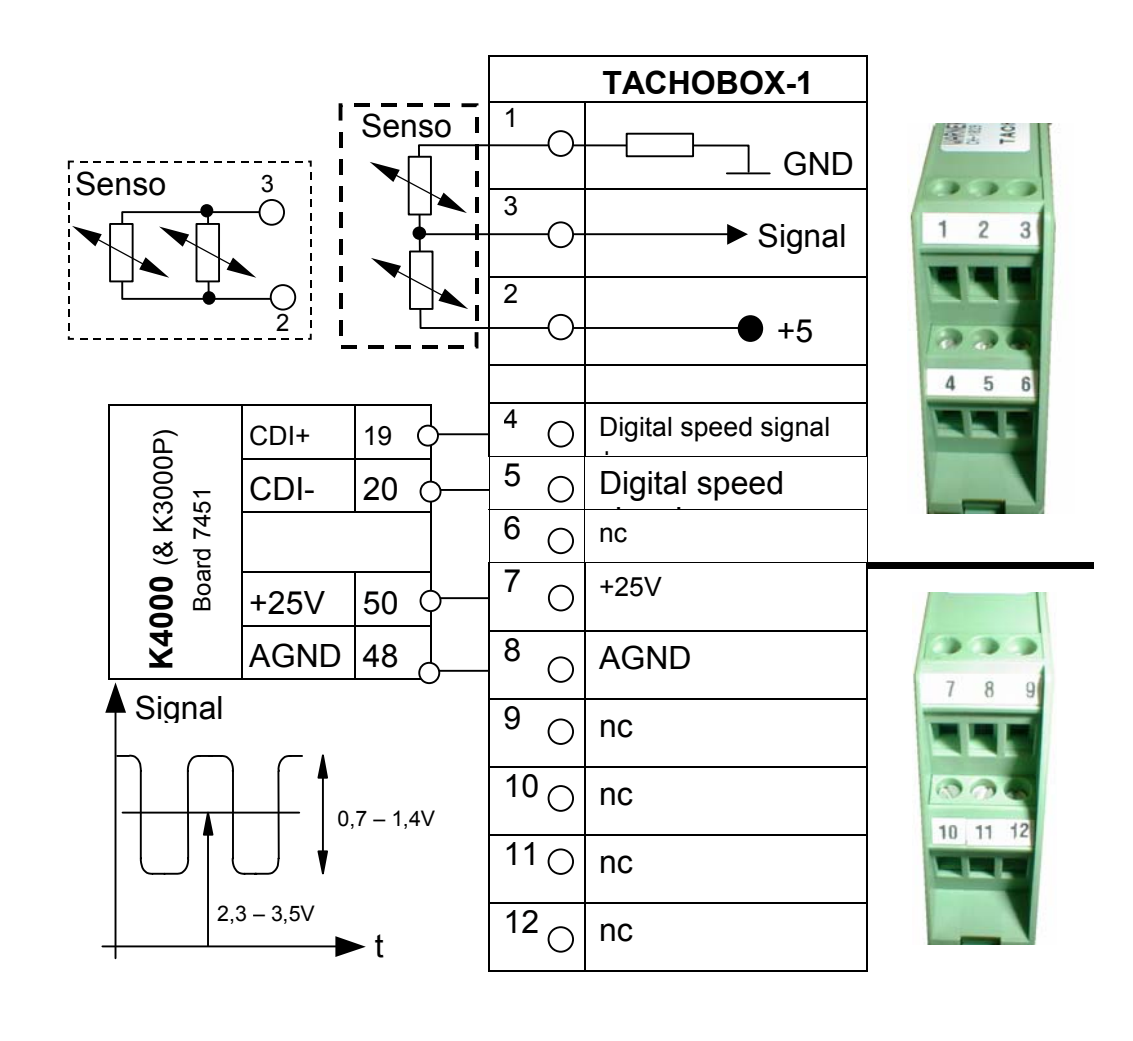

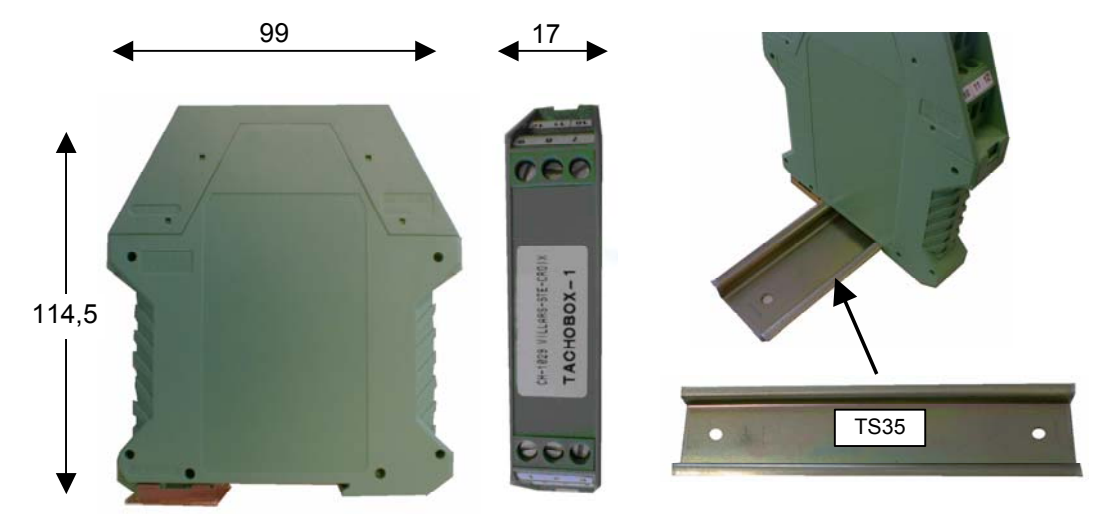

#### <span id="page-41-0"></span>*Galvanic insulation of the power circuitry*

#### **Function**

This option includes a EMC input line filter and the galvanic interruption of the power connections in front of the filter when the drive is in STOP mode, the control part of the inverter remains powered.

#### **Principle**

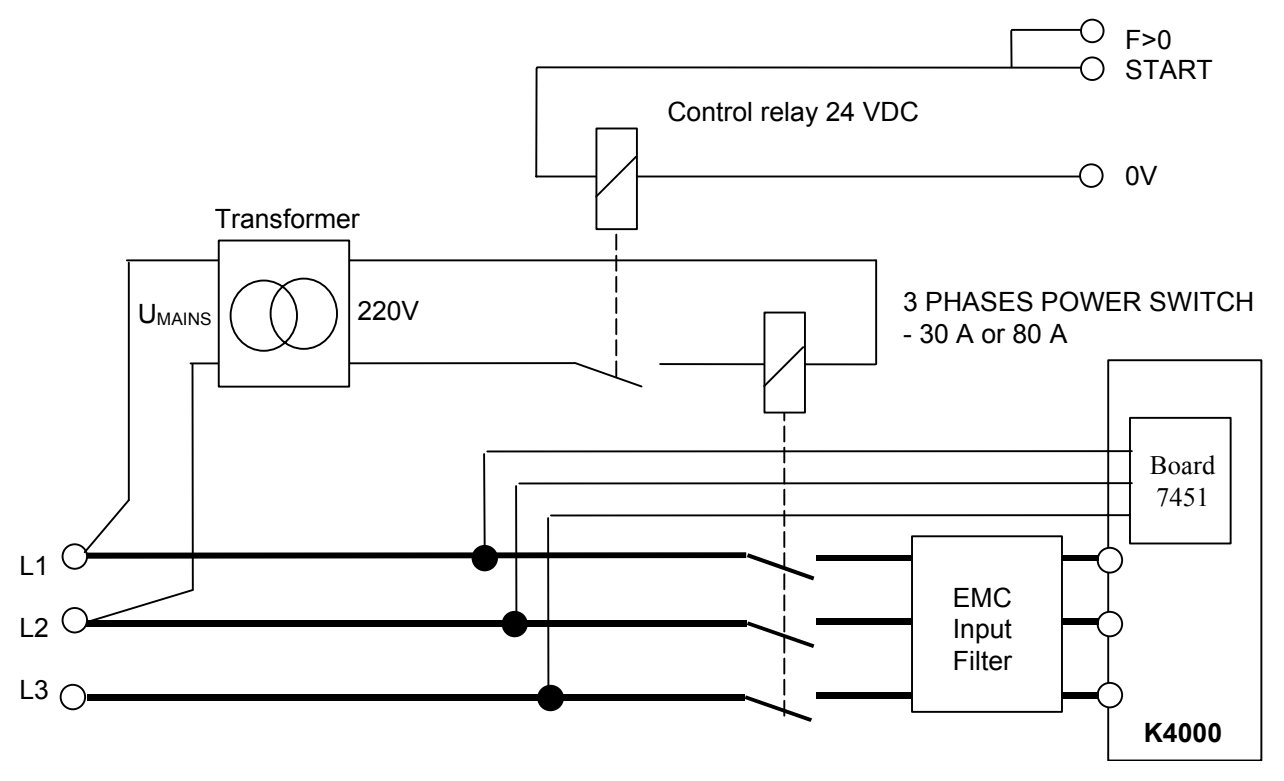

#### **Part Numbers**

- **HPSF30** for input current up to 30 A, i.e. up to K4030
- **HPSF80** for input current up to 80 A, i.e. up to K4060
- **The design for the K4090 and K4120 is not yet completed**

#### **Order instruction**

The Power Switch Option will be an additional line on the order, exemple:

1 HKU4030-20 1 PSF30

# *K4000 – List of Error messages*

<span id="page-42-0"></span>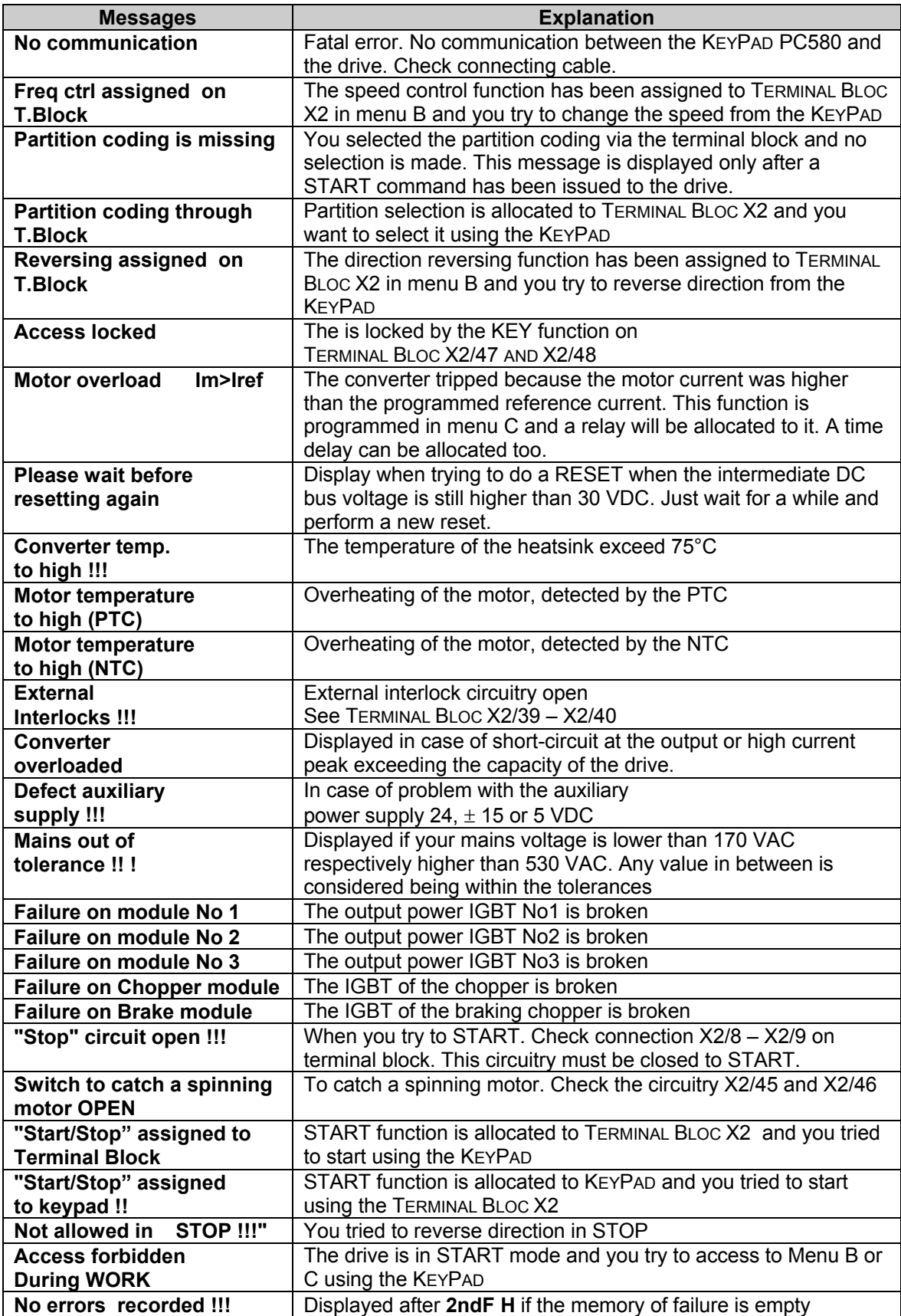

# <span id="page-43-0"></span>*Part numbers for spares, options and accessories*

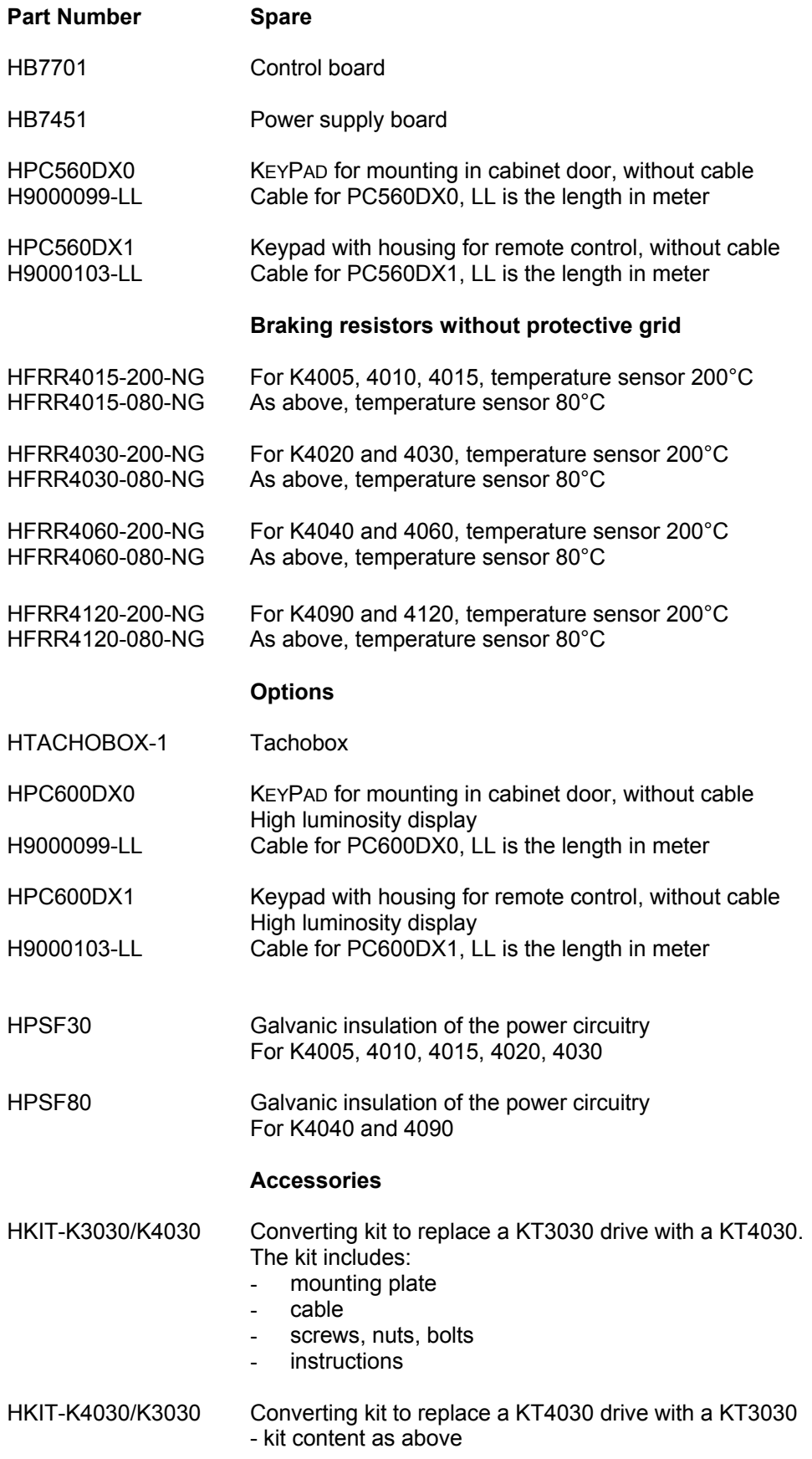

#### <span id="page-44-0"></span>*Assistance and Trouble shooting*

All our products are manufactured in accordance with an accurate quality process. Before delivery they are checked for many hours under power. The quality system and production process guarantee that all products are shipped free of default.

The respect of the installation procedure describes in this manual and a correct definition of the application should avoid any commissioning problems.

Should you meet some problems during installation or commissioning of the frequency inverter our technical staff are available for assistance. Please contact your local supplier or the local DANAHER-MOTION subsidiary.

#### **Please includes following information:**

- 1. Description of the application
- 2. Default or problem you met
- 3. Copy of the programmed parameters, Menu B and C
- 4. Wiring diagram

# <span id="page-45-0"></span>**Overview of Menu A, B and C**

#### **Menu A: Converter parameters**

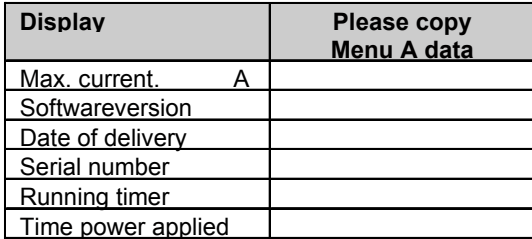

#### **Menu B : Operation / Motors**

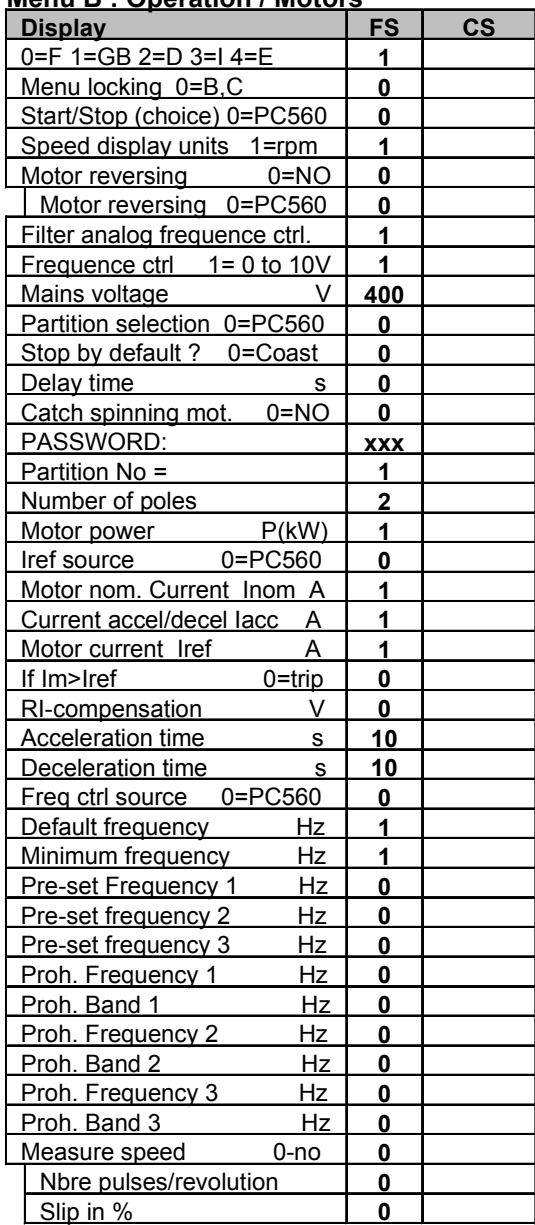

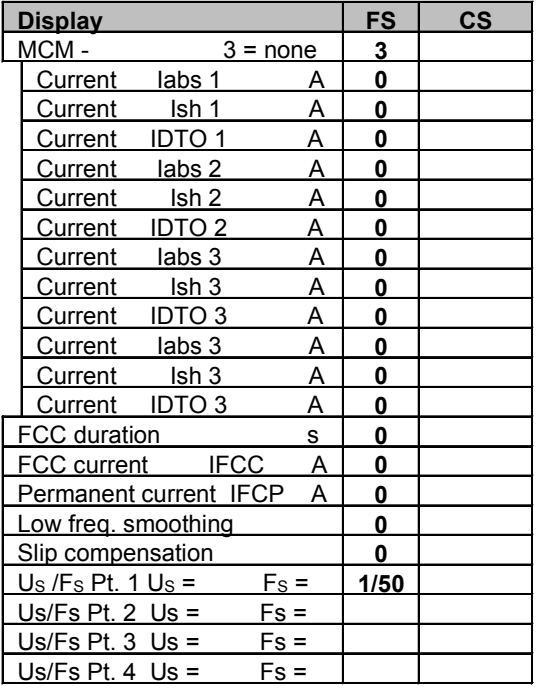

#### **Menu C : Inputs / Outputs**

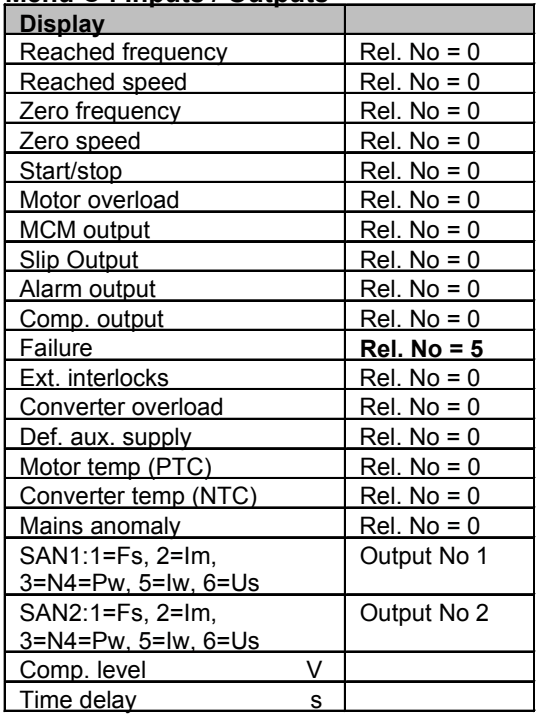

**FS : Factory setting CS : Customer setting**

<span id="page-46-0"></span>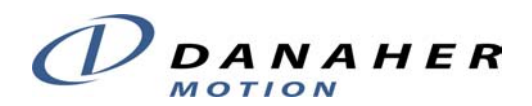

#### *DECLARATION OF CONFORMITY*

#### We: **Danaher Motion**

declare under our sole responsibility that the products of the family

#### **K4000**

are exclusively designed for incorporation in an other machine. The operation of the product is submitted to the conformity of the complete equipment, following the provisions of the directive **89/392/EEC** 

The conformity of the above specified products with the provisions of the Directive **73/23/EEC** is supported by the respect of the standards **CEI/IEC 1010-1** 

If the mounting and connecting instructions of the installation's manual have been respected, this product will be conform to the standards **EN50081-1** and **EN50082-1** relating to the EMC directive **89/336/EEC**.

Mounting instructions related to the EMC - directive 89/336/EEC

- 1. The frequency converter must be mounted in a closed metal cabinet.
- 2. The power connection between converter and motor must be MADE using shield cable.
- 3. The control connection must utilize shielded cables.
- 4. The shield of the cables must be grounded at both ends.
- 5. Power connections and control connection must be placed in separated canals.
- 6. A line filter must be installed. The machine manufacturer has the option to use a single filter for all of his equipment. In this case the correct definition and sizing of the filter is his responsibility. If the option of a separate filter is selected, this filter will have to match the following specification:

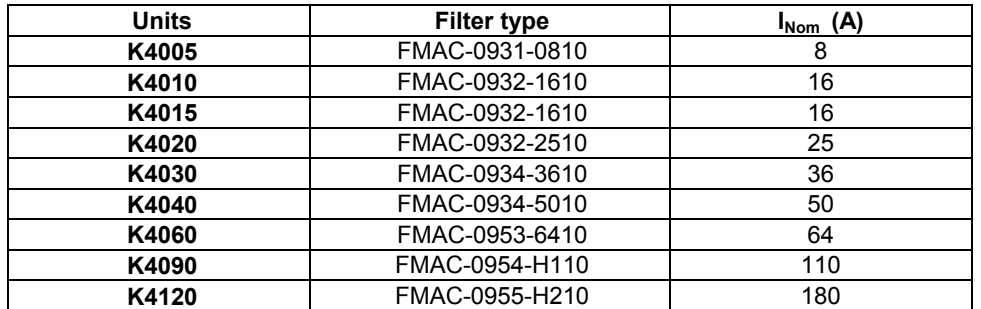

Supplier: Timonta, Mendrisio (Switzerland)